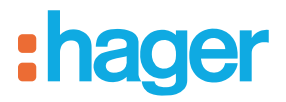

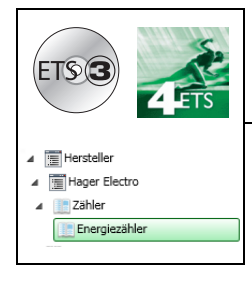

# **Tebis Applikationsbeschreibung**

### STE331 - Messwertgeber

*Elektrische / mechanische Eigenschaften: siehe Produktbeschreibungen*

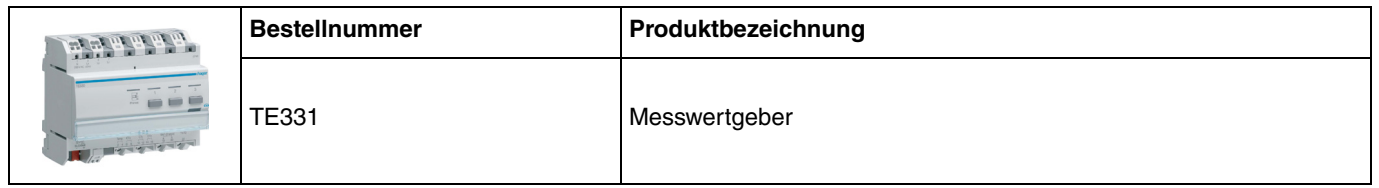

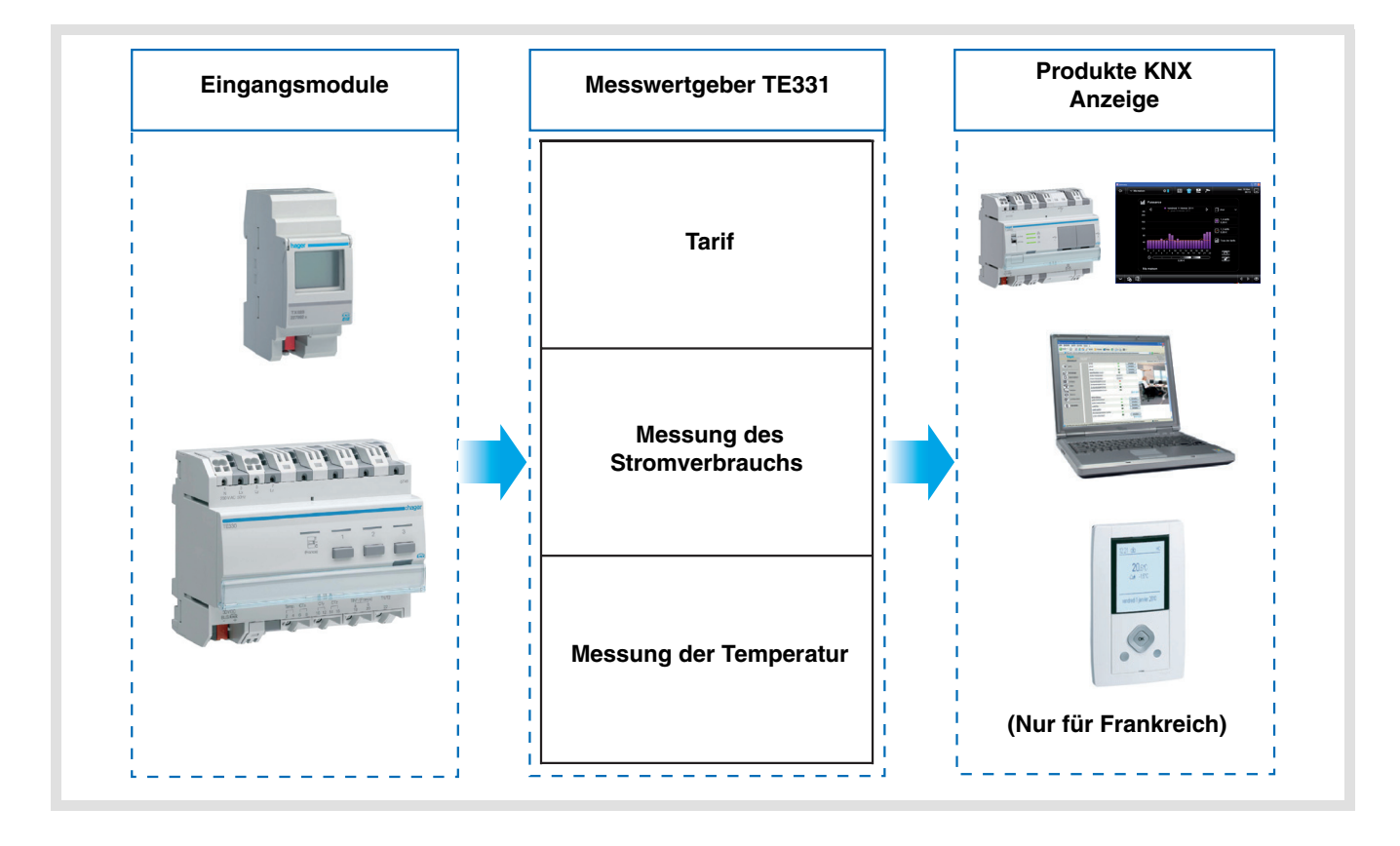

# Inhaltsverzeichnis

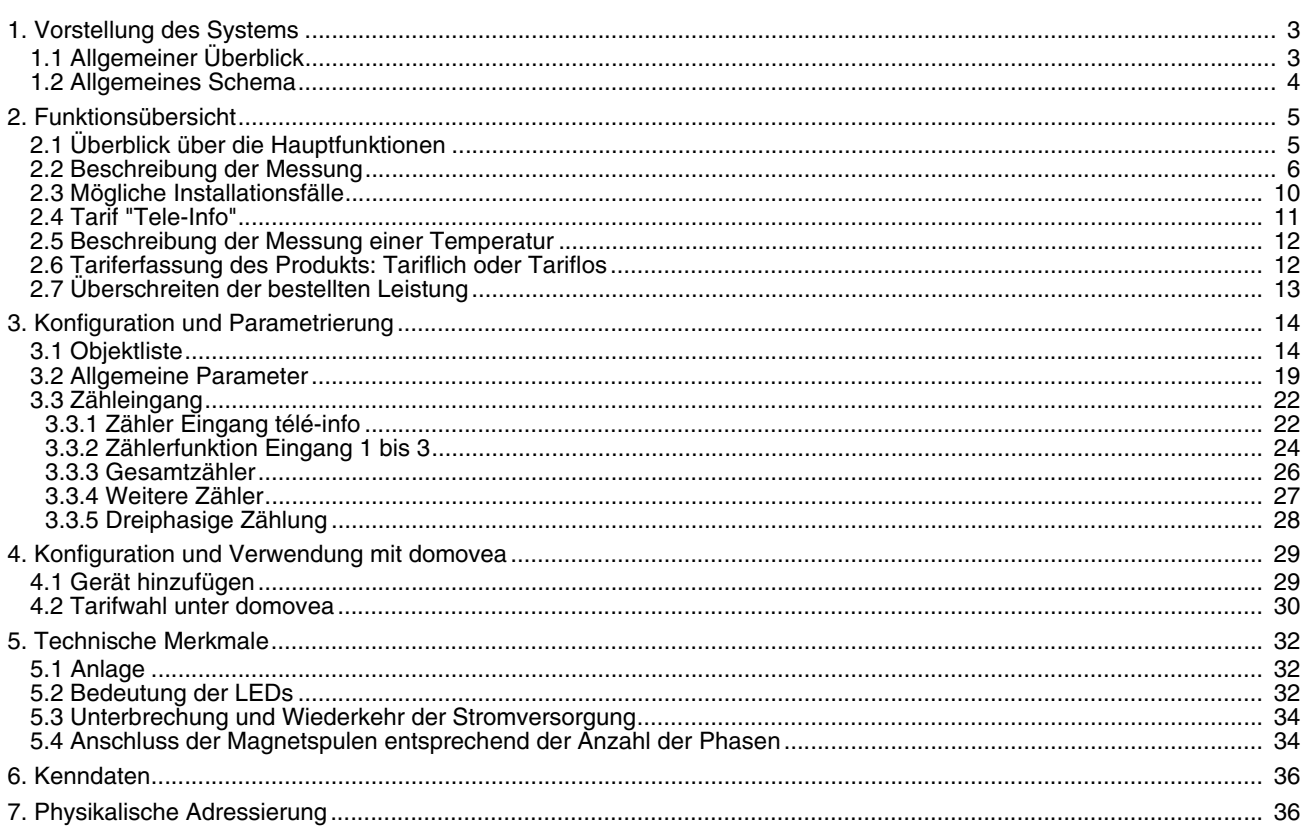

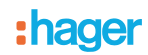

## <span id="page-2-0"></span>**1. Vorstellung des Systems**

### **1.1 Allgemeiner Überblick**

Der Messwertgeber informiert den Nutzer mit mehreren Zählerkanälen über seinen Verbrauch, wobei ein Kanal spezifisch der "Tele-Info (France)" zugeordnet ist\*. Er dient der Überwachung und Kontrolle der Bezugswerte und ist Teil eines allgemeinen Systems der automatischen Energieverwaltung.

Die folgenden Zählerkanäle sind verfügbar:

- Zähler Eingang télé-info,
- Zähler Eingang 1,
- Zähler Eingang 2,
- Zähler Eingang 3,
- Gesamtzähler,
- Dreiphasige Erfassung,
- Weitere Zähler.

Er ermöglicht ausserdem die Messung der von erzeugter Energie, wenn eine Photovoltaikanlage integriert ist.

Dieses Produkt kann in einer ein- oder dreiphasigen Installation verwendet werden.

Alle diese Informationen werden an den KNX- Bus weitergeleitet.

Neben den Eingängen für Zählerfunktion verfügt der Messwertgeber über:

- 2 Tarif-Eingänge: "Tele-information" und "T1 / T2",
- Einen Temperatur-Eingang für den Anschluss eines Sensors.

Der Aufbau des Systems kann mit mehreren TE331 auf dem Bus erfolgen. Mit Magnetspulen können auf diese Weise an einem oder mehr Kreisläufen Messungen vorgenommen werden.

Der Messwertgeber dient der Verbrauchsanzeige. Mittels der Objekten, die auf den KNX Bus übertragen werden, kann ebenfalls eine Schnittstelle zu Raumtemperaturgehäusen oder anderen Anzeigesystemen hergestellt werden.

Er ermöglicht die Anzeige des aktuellen Tarifs sowie der tarifabhängigen Bezugswerte. Der Tarif kann ebenfalls an andere, auf dem Bus vorhandene Teilnehmer weitergegeben werden.

\* Verwendung nur in Frankreich - Siehe Kapitel 2.4.

## **1.2 Allgemeines Schema**

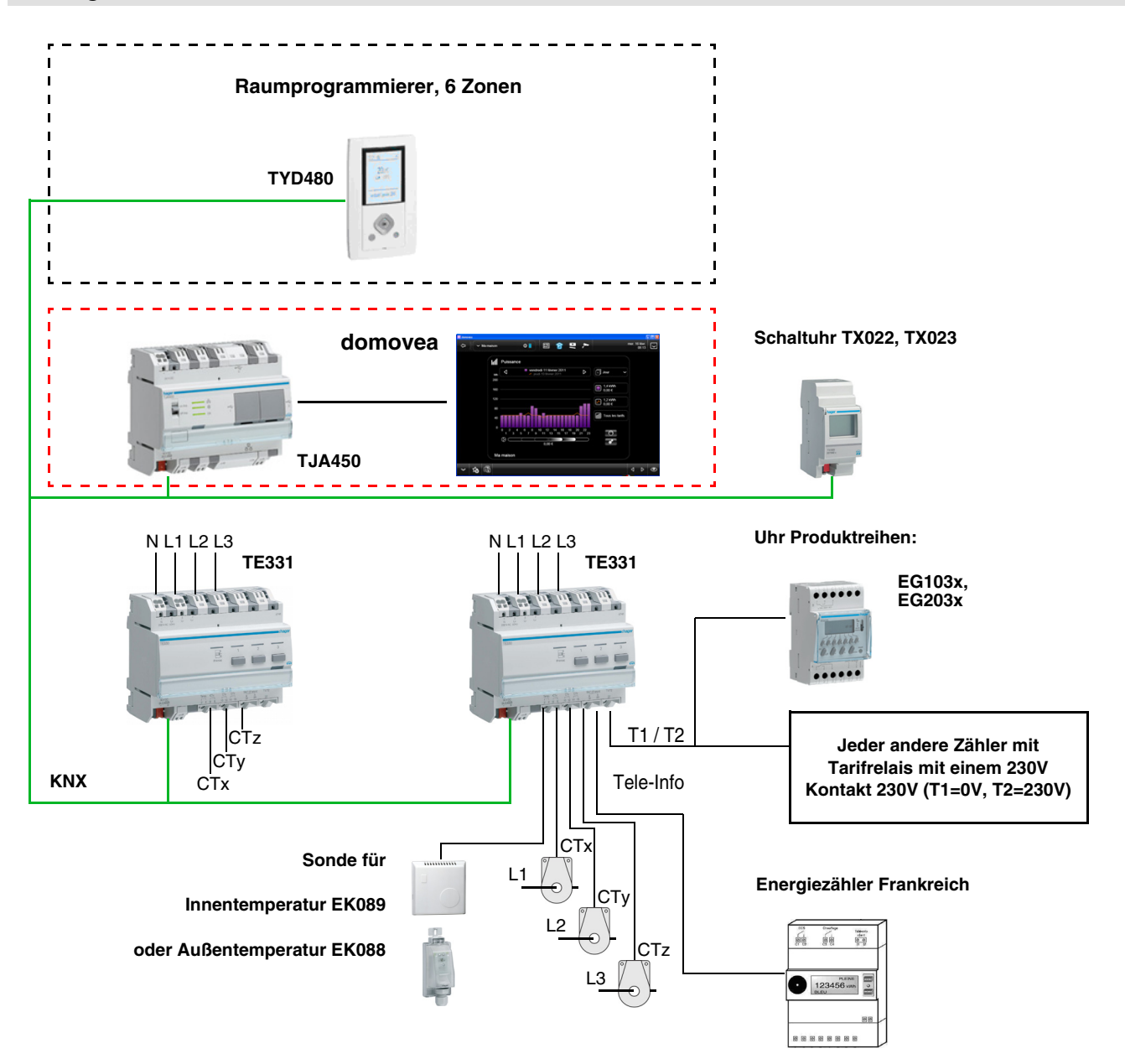

## <span id="page-4-0"></span>**2. Funktionsübersicht**

### <span id="page-4-1"></span>**2.1 Überblick über die Hauptfunktionen**

#### ■ Tarif

Diese Funktion ermöglicht:

- Dem Bus den aktuellen Tarif für eine Anzeige im Raum zu liefern,
- Dem Bus den Wert des nächsten Tarifs für eine Anzeige im Raum zu liefern nur zusammen mit der Französichen Tele-Information verfügbar,
- Bei jeder Messung der Zählerfunktion den aktuellen Tarif anzugeben.

#### ■ Leistung

Mit dieser Funktion kann der mit jedem Zählerpfad abgerufenen Leistungswert an den Bus übermittelt werden.

#### ■ Energie

Mit dieser Funktion kann der an jedem Zählereingang verbrauchte Energiewert an den Bus übermittelt werden. Sie ist im Format 4 Byte oder 6 Byte verfügbar.

#### ■ Spannung

Mit dieser Funktion kann der Wert der Spannung an den Bus übermittelt werden, der von jedem Zählereingang abgerufen wird.

#### ■ Stromstärke

Mit dieser Funktion kann der Wert der Stromstärke an den Bus übermittelt werden, der von jedem Zählereingang abgerufen wird.

#### ■ Teilzähler Reset

Diese Funktion ermöglicht die Rücksetzung der Teilzähler aller Zählerfunktions-Eingänge.

#### ■ Dynamischer Modus der Zählerinformationen

Mit dieser Funktion können die Zählerinformationen mit einer höheren Frequenz aktualisiert werden. Der Befehl wird zum Zeitpunkt der Informationsabfrage mittels einer Anzeige-Schnittstelle empfangen.

#### ■ Überschreiten der bestellten Leistung

Diese Funktion erkennt das Überschreiten der bei dem Versorgungsunternehmen bestellten elektrischen Leistung. Für diese Funktion muss zwingend eine Verbindung zur Télé-Info des Zählers des Verbrauchers hergestellt werden.

#### ■ Messung der Temperatur

Diese Funktion ermöglicht die Messung der Temperatur mit einem Temperatursensor. Die Information wird zur Fernanzeige an den Bus gesendet.

## <span id="page-5-0"></span>**2.2 Beschreibung der Messung**

Der Energie-Anzeiger besitzt 7 Messkanäle:

- 3 physikalische Kanäle für die Messung von Spannung und Strom,
- 1 virtueller Kanal **Télé-Info** für die Messung des Gesamtverbrauchs,
- 1 virtueller Kanal **Gesamtzähler**, der die Summe der physikalischen Kanäle addiert,
- 1 virtueller Kanal **Andere** für die Differenz zwischen dem Kanal **Télé-Info** und den physikalischen Kanälen,
- 1 virtueller Kanal **Dreiphasig**, der die 3 physikalischen Kanäle zu einem einzigen Kanal zusammenfasst.
- 3 Messkanäle pro Magnetspule

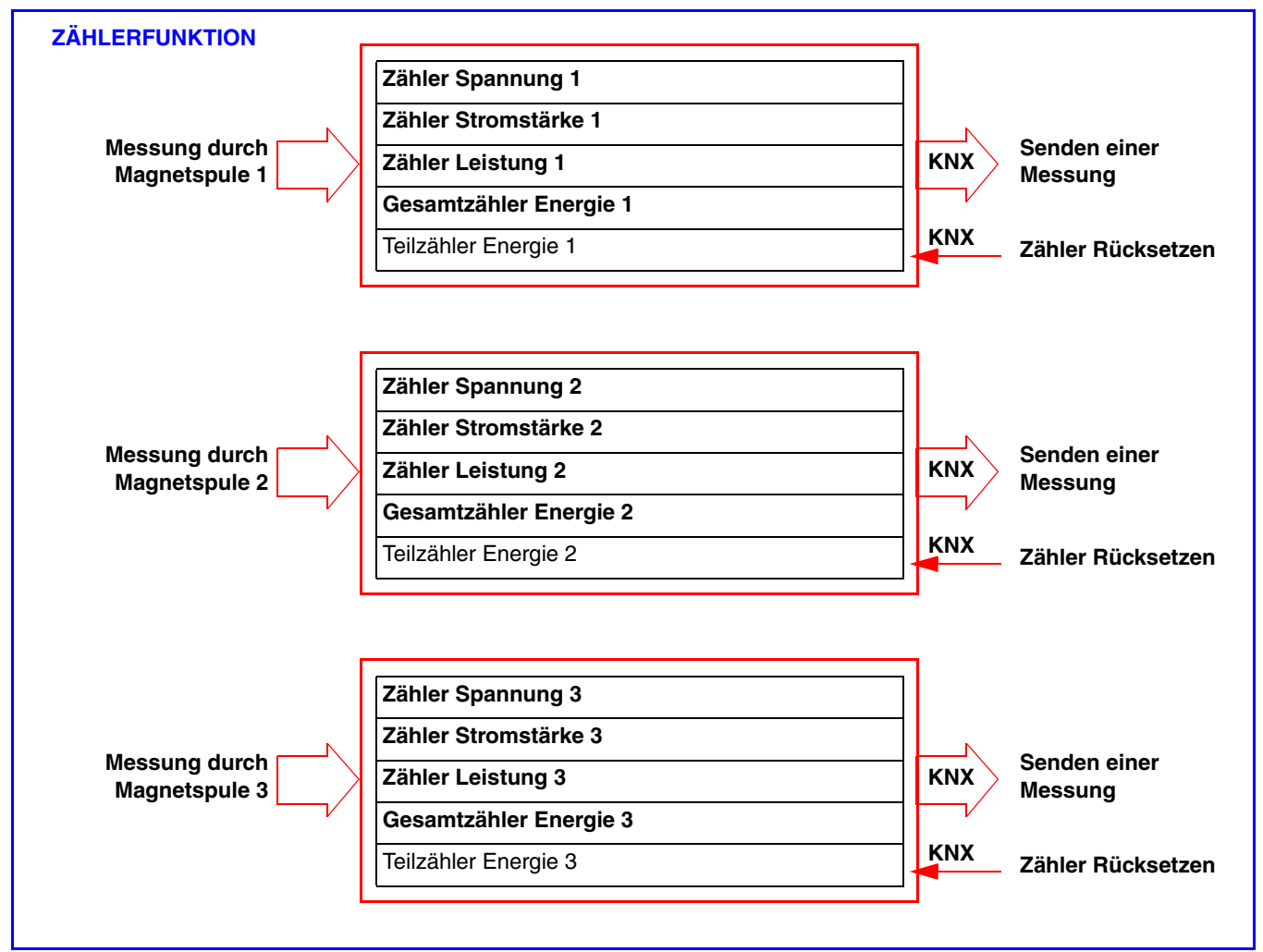

Die Strommessung erfolgt mit Magnetspulen. Die Polarität der Magnetspulen ist unerheblich.

• 1 Übertragungskanal des Hauptzählers für Tele-Info (Nur für Frankreich).

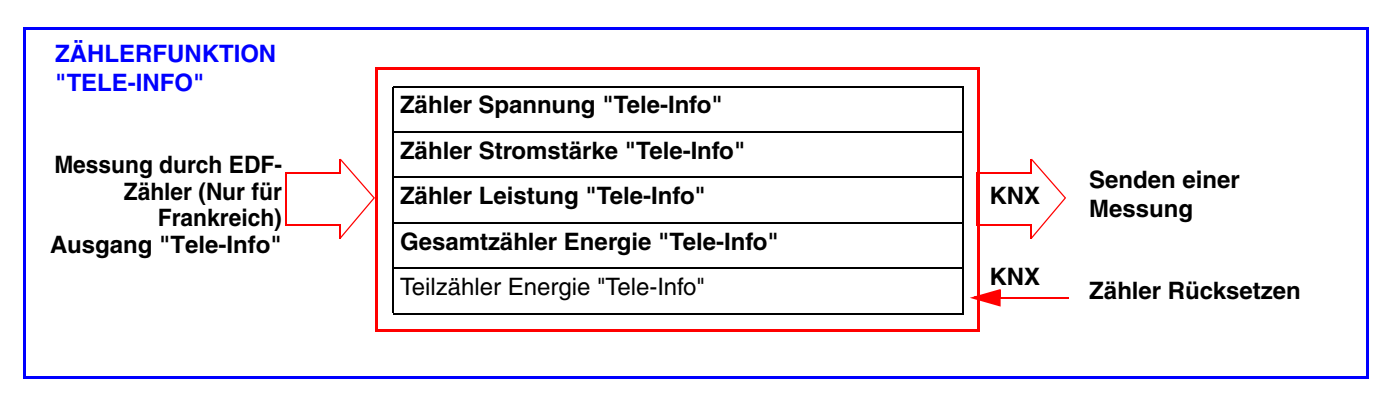

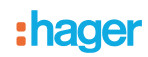

• 1 Messkanal mit Addition der Wege

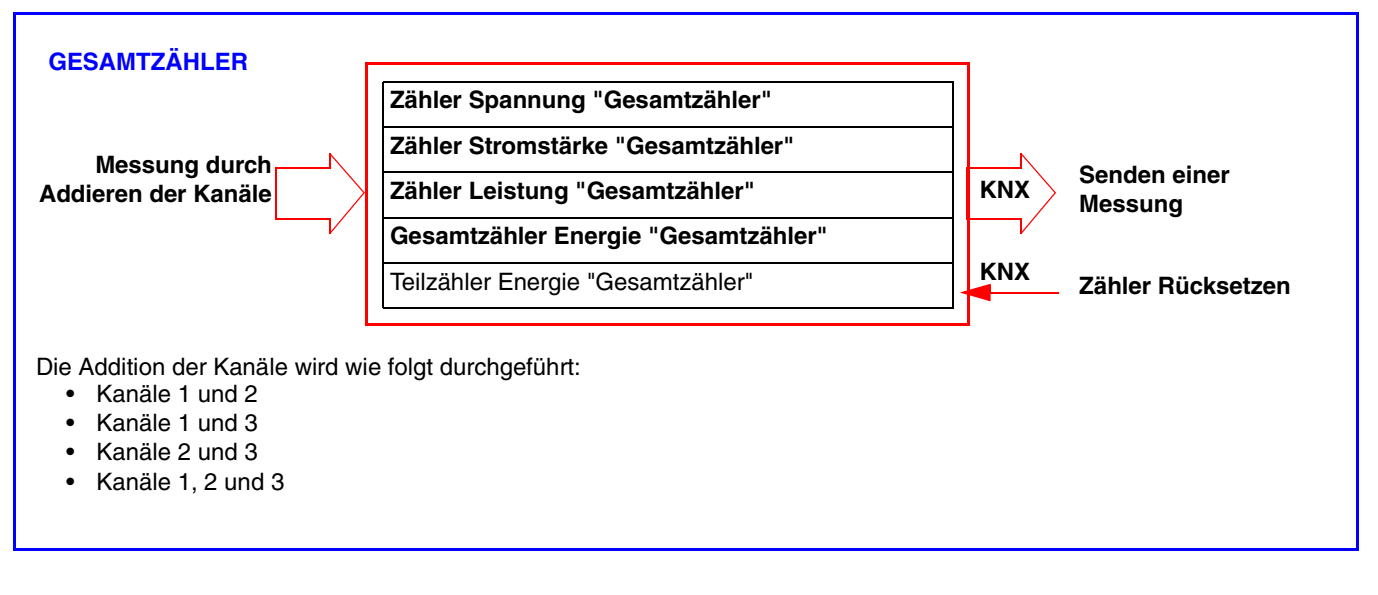

• 1 Messkanal per Berechnung

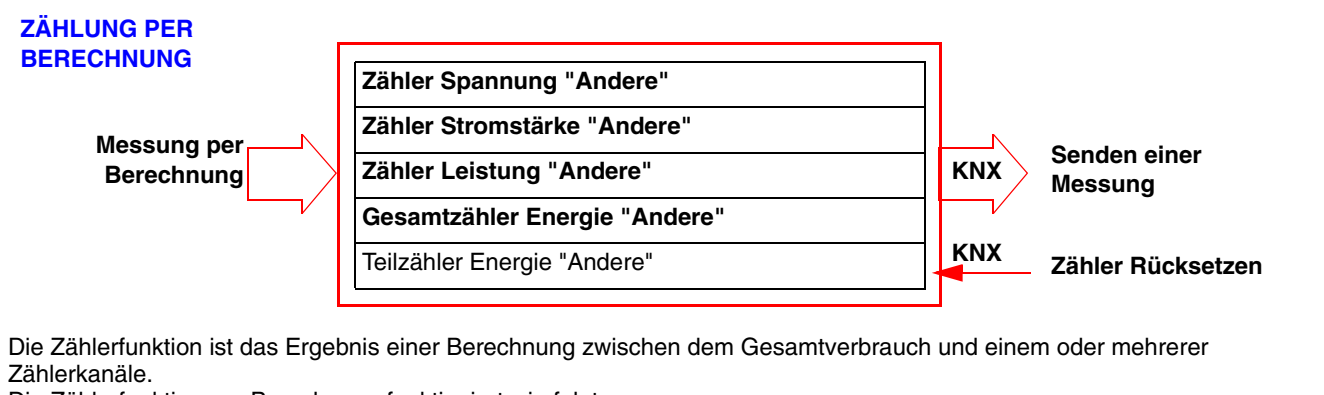

Die Zählerfunktion per Berechnung funktioniert wie folgt:

- Gesamt Kanal 1
- Gesamt Kanal 2
- Gesamt Kanal 3
- Gesamt Kanal 1 und 2
- Gesamt Kanal 1 und 3
- Gesamt Kanal 2 und 3
- Gesamt Kanäle 1, 2 und 3

In diesem Fall muss die Zählerfunktion "Télé-Info" verwendet werden.

• 1 dreiphasiger Messkanal

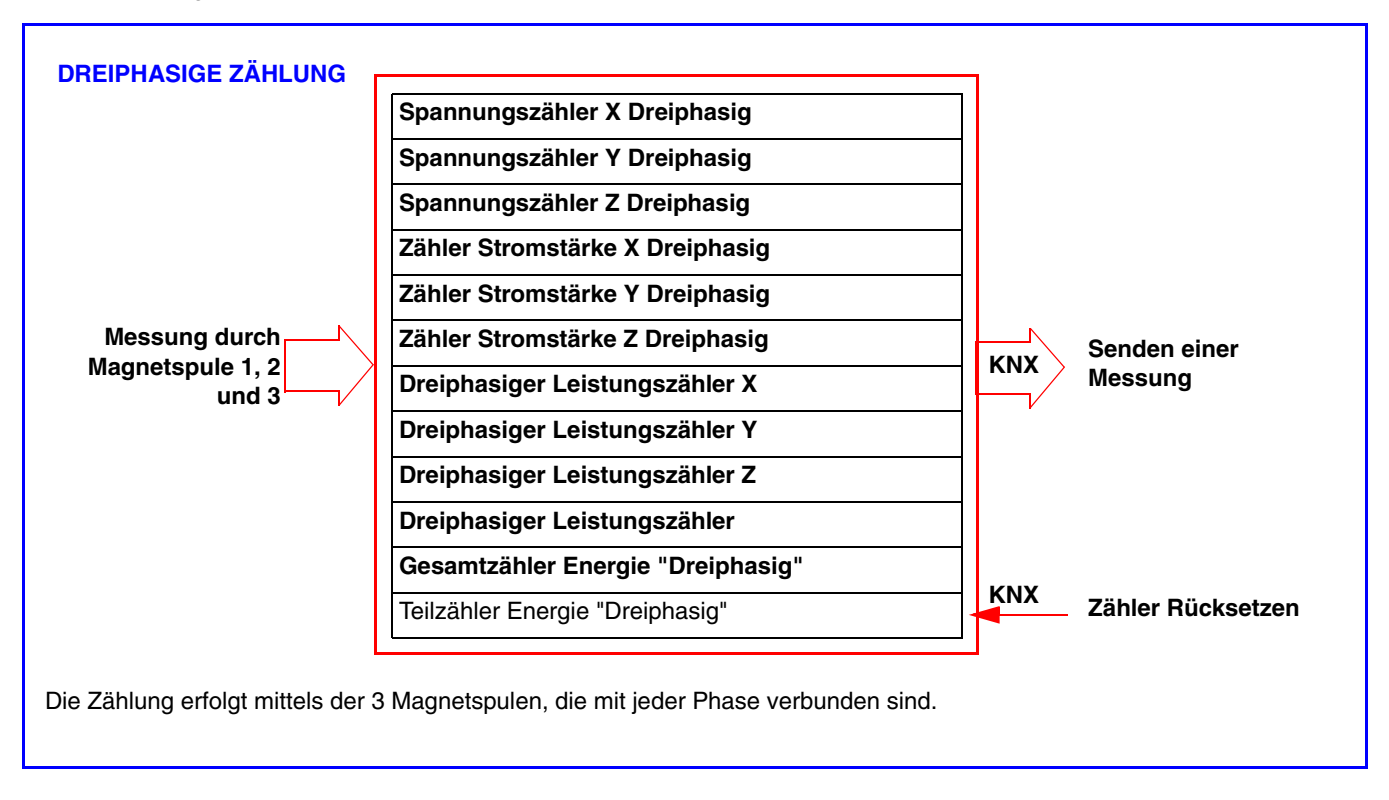

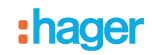

#### ■ Anlagentyp

Dieses Produkt kann in einer ein- oder dreiphasigen Installation verwendet werden. Bei unsymmetrischer Dreiphasenschaltung erfolgt die Messung des Verbrauch für jede Phase. Bei symmetrischer Dreiphasenschaltung kann die Messung des Verbrauch für nur eine Phase erfolgen. Die Messung erfolgt mit einem Absolutwert.

Die Messkanäle ermöglichen das Messen des Verbrauchs oder der Einspeisung von Energie (z. B. bei Photovoltaikanlagen).

Die Anzeige von Energieverbrauch oder -einspeisung wird durch das Anzeigesystem dargestellt (zum Beispiel in domovea).

■ Vorsichtsmassnahmen für den Anschluss

Die Spannungsmessung erfolgt zwischen einer Phase und dem Nullleiter. Jede Magnetspule kann Stromstärken bis 90 A messen. Es ist möglich, durch eine Magnetspule mehrere Leiter verlaufen zu lassen. Der Zählerweg CTx ist Phase Lx, CTy Phase Ly und CTz Phase Lz zugeordnet.

In der einphasigen Version muss eine Überbrückung der Phasen Ly und Lz stattfinden, wenn die Ausgänge CTy und CTz für den Zähler verwendet werden. Für die Herstellung dieser Überbrückung werden Brücken mitgeliefert.

(Siehe Kapitel 5.4 für alle Anschlussmöglichkeiten).

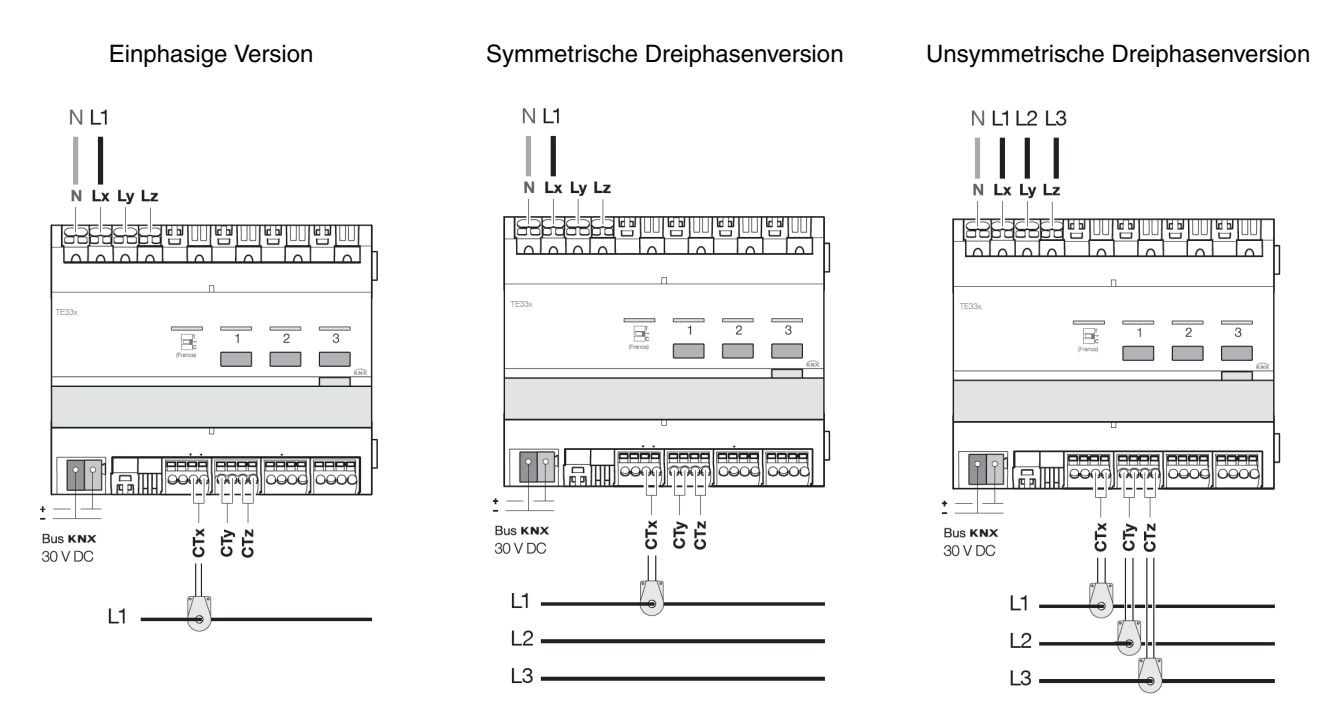

#### ■ Reset

Der Gesamtzähler Energie erfasst die seit der Installation des Produkts gezählte Energie; eine Rücksetzung ist nicht möglich. Der Teilzähler Energie kann mittels eines an den Bus KNX gesendeten Befehls manuell zurückgesetzt werden.

Gespeicherter Wert

Nur die Anzeigenwerte des aktuellen Gesamt- und Teilverbrauchs werden im TE331 gespeichert.

#### ■ Aktualisierung der Daten

Die Zählerkanäle zeigen die augenblickliche Leistung sowie den Gesamt- und den Teilzähler Energieverbrauch bzw. einspeisung an. Das Senden dieser Daten erfolgt in festgelegten Abständen oder bei Änderung eines Werts.

## <span id="page-9-0"></span>**2.3 Mögliche Installationsfälle**

In der folgenden Tabelle sind die möglichen Installationsfälle aufgeführt, diese gelten ausschließlich für die elektrischen Zählerkanäle.

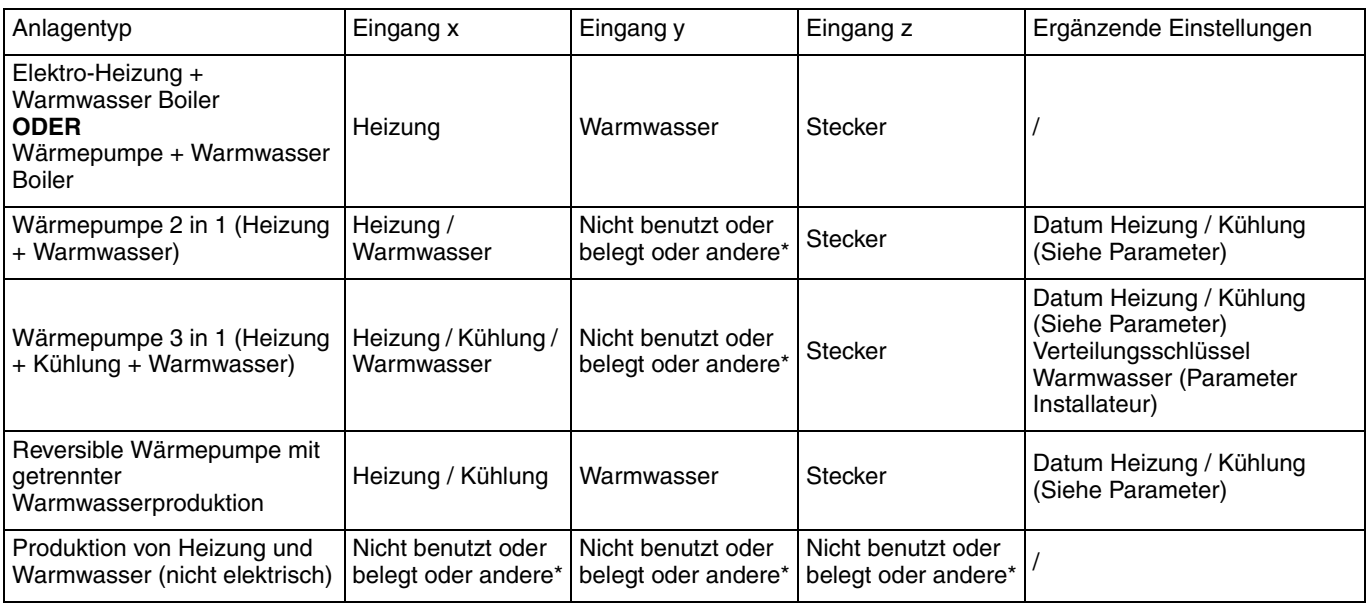

\* Die Eingänge x, y und z können der Verwendung Stecker oder Andere zugewiesen werden, um gegebenenfalls weitere Zwischenzähler zu erhalten:

- Mögliche Werte der Stecker: verschiedene Kreisläufe Stecker

- Mögliche Werte Andere: verschiedene Kreisläufe Beleuchtung, Pumpen oder Lüftungsanlage

■ Beispiel 1: Elektrische Heizung oder elektrisches Warmwasser oder Wärmepumpe + Warmwasserboiler

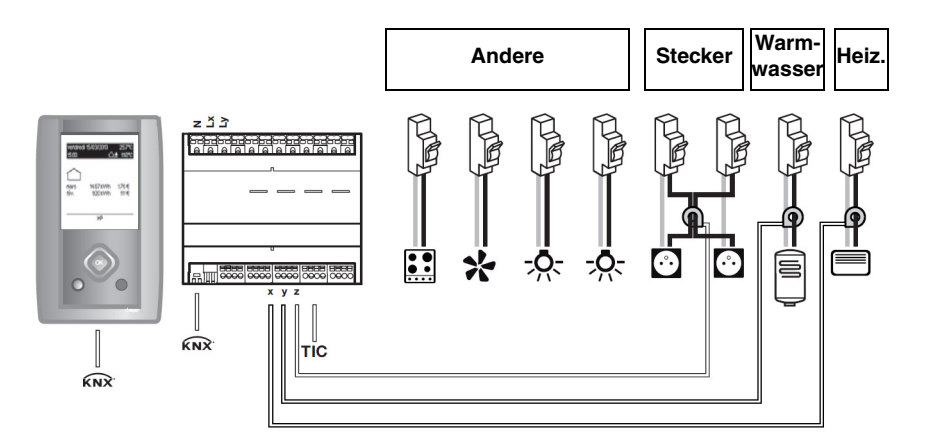

Parametrierung der Kanäle: Kanal x: Heizung Kanal y: Warmwasser Kanal z: Stecker

Andere = TIC\* - (Heizung + Warmwasser + Stecker)

\* Téle-Information Kunde

Beispiel 2: Wärmepumpe 2 in 1 (Heizung + Warmwasser)

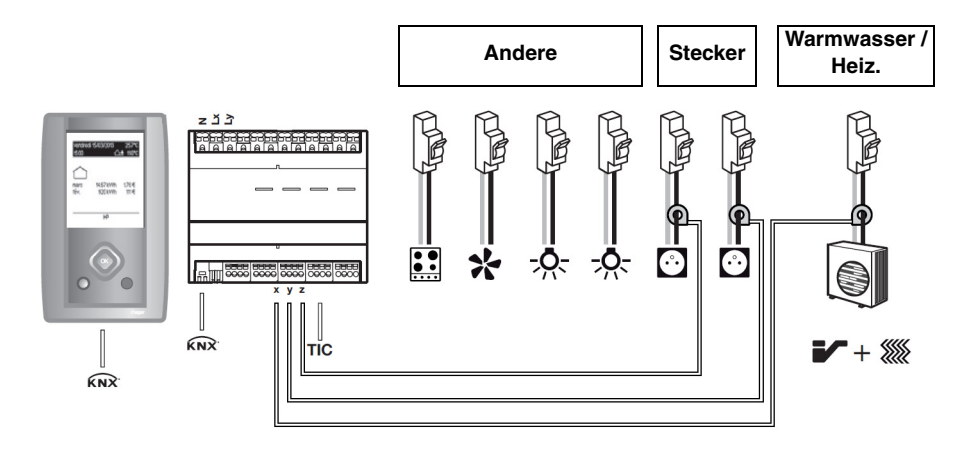

Parametrierung der Kanäle:

Kanal x: Heizung / Warmwasser

Kanal y: Stecker, die zum Beispiel die Kennzeichnung Erdgeschoss tragen Kanal z: Stecker, die zum Beispiel die Kennzeichnung Etage tragen

Andere = TIC\* - (Heizung + Warmwasser + Stecker)

■ Beispiel 3: Produktion von Heizung und Warmwasser (nicht elektrisch)

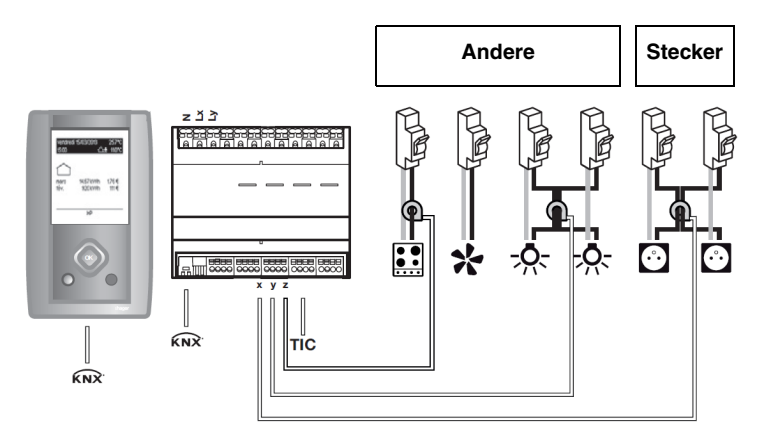

Parametrierung der Kanäle:

Kanal x: Stecker

Kanal y: Ander, die zum Beispiel die Kennzeichnung Beleuchtung tragen Kanal z: Andere, die zum Beispiel die Kennzeichnung Kochen tragen

Andere = TIC\* - (Stecker)

\* Téle-Information Kunde

## **2.4 Tarif "Tele-Info"**

Die Verbindung "Tele-information" ist ein genormter Bus **nur in Frankreich**, an dessen elektronischen Zähler (EDF) Vorrichtungen für die Energieverwaltung angeschlossen werden können. Sie erfasst die im Zähler verfügbaren Daten, darunter die abonnierte Tarif-Option, die abonnierte Leistung sowie die Verbrauchsinformationen.

Mit dieser an ein Ausrüstungselement angeschlossenen Schnittstelle ist es möglich, die Verbrauchsentwicklung in Echtzeit zu verfolgen, die Kosten zu berechnen oder die Ausrüstungselemente in Abhängigkeit des Tarifs zu steuern.

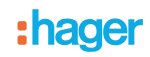

### <span id="page-11-0"></span>**2.5 Beschreibung der Messung einer Temperatur**

Mit dieser Funktion kann die Temperatur mittels einer Innen- (Ref: EK089) oder Außentemperatursonde (Ref: EK088) gemessen werden. Dieser Zusatzeingang steht in keinem Zusammenhang mit der Verbrauchsmessung. Dies ermöglicht das Ausführen einer Temperaturmessung ohne Hinzufügen einer zusätzlichen Vorrichtung auf den KNX Bus sowie die Übertragung des Messwerts auf eine entsprechenden Anzeige-Schnittstelle (Messbereich : -30°C bis +70°C).

### <span id="page-11-1"></span>**2.6 Tariferfassung des Produkts: Tariflich oder Tariflos**

- Es gibt 2 verschiedene Funktionsarten:
- Tarifliche Zählung:
	- Jeder Kanal sendet den Energiewert pro Tarif,
	- Dieses Objekt liegt im Format 6 Byte vor.

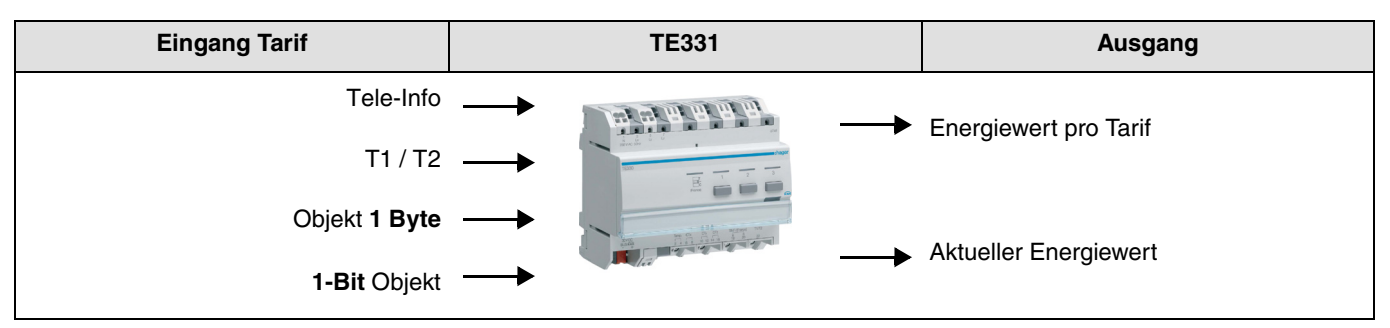

- Tariflose Zählung:
	- Jeder Kanal sendet den gesamten Energiewert ohne Tarif,
	- Dieses Objekt liegt im Format 4 Byte vor.

Hinweis: Das Produkt ermöglicht das Senden des Tarifs ab den Eingängen "Tele-Info" oder "T1 / T2".

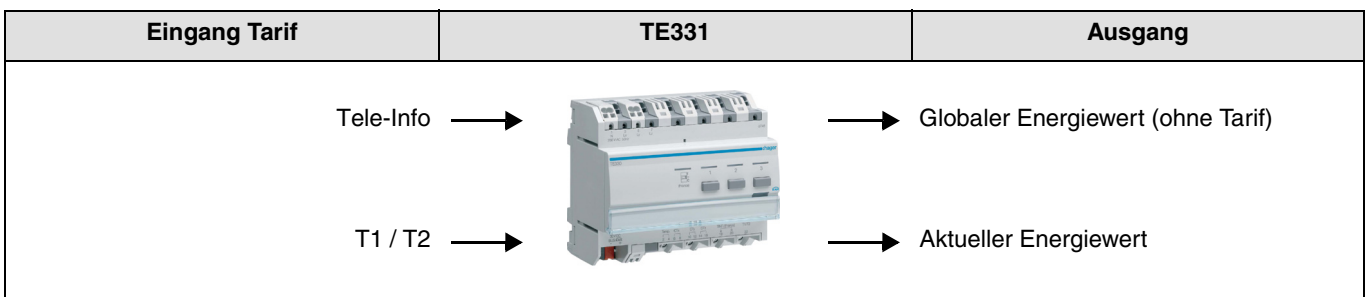

### <span id="page-12-0"></span>**2.7 Überschreiten der bestellten Leistung**

Diese Funktion erkennt das Überschreiten der bei dem Versorgungsunternehmen bestellten elektrischen Leistung. Für diese Funktion muss zwingend eine Verbindung zur Télé-Info des Zählers des Verbrauchers hergestellt werden.

Das Objekt **Zählerfunktion Télé-Info — Bestellte Leistung überschritten** wird zyklisch in parametrierbaren Abständen gesendet.

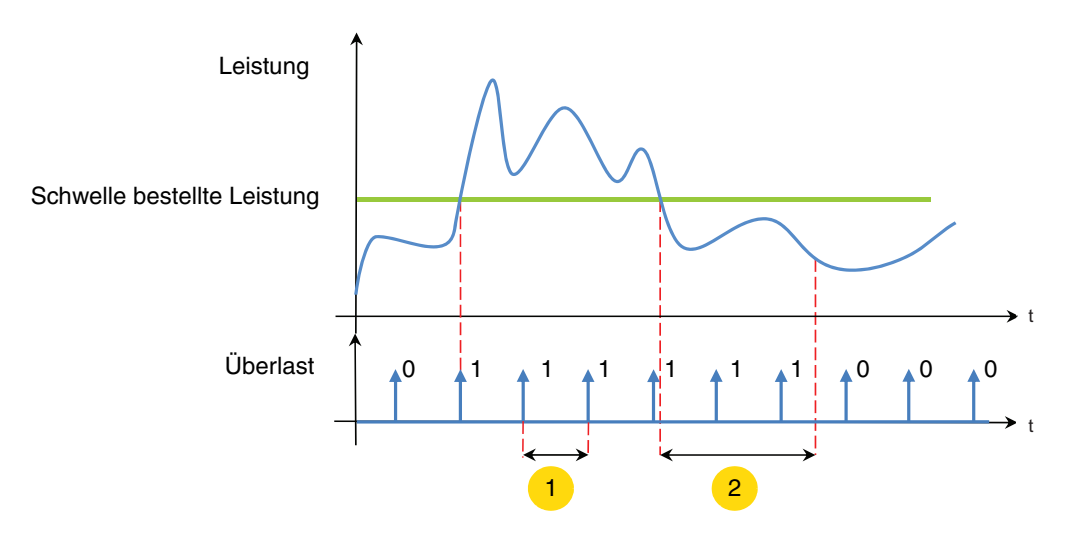

 $\overline{1}$ Senden von Überschreiten der bestellten Leistung alle X Sekunden (einstellbare Dauer)

2 Sendeverzögerung bei Überschreitung der bestellten Leistung

Hinweis: Die Polarität des Objekts **Zählerfunktion Télé-Info — Bestellte Leistung überschritten** ist parametrierbar.

# **3. Konfiguration und Parametrierung**

## <span id="page-13-0"></span>**3.1 Objektliste**

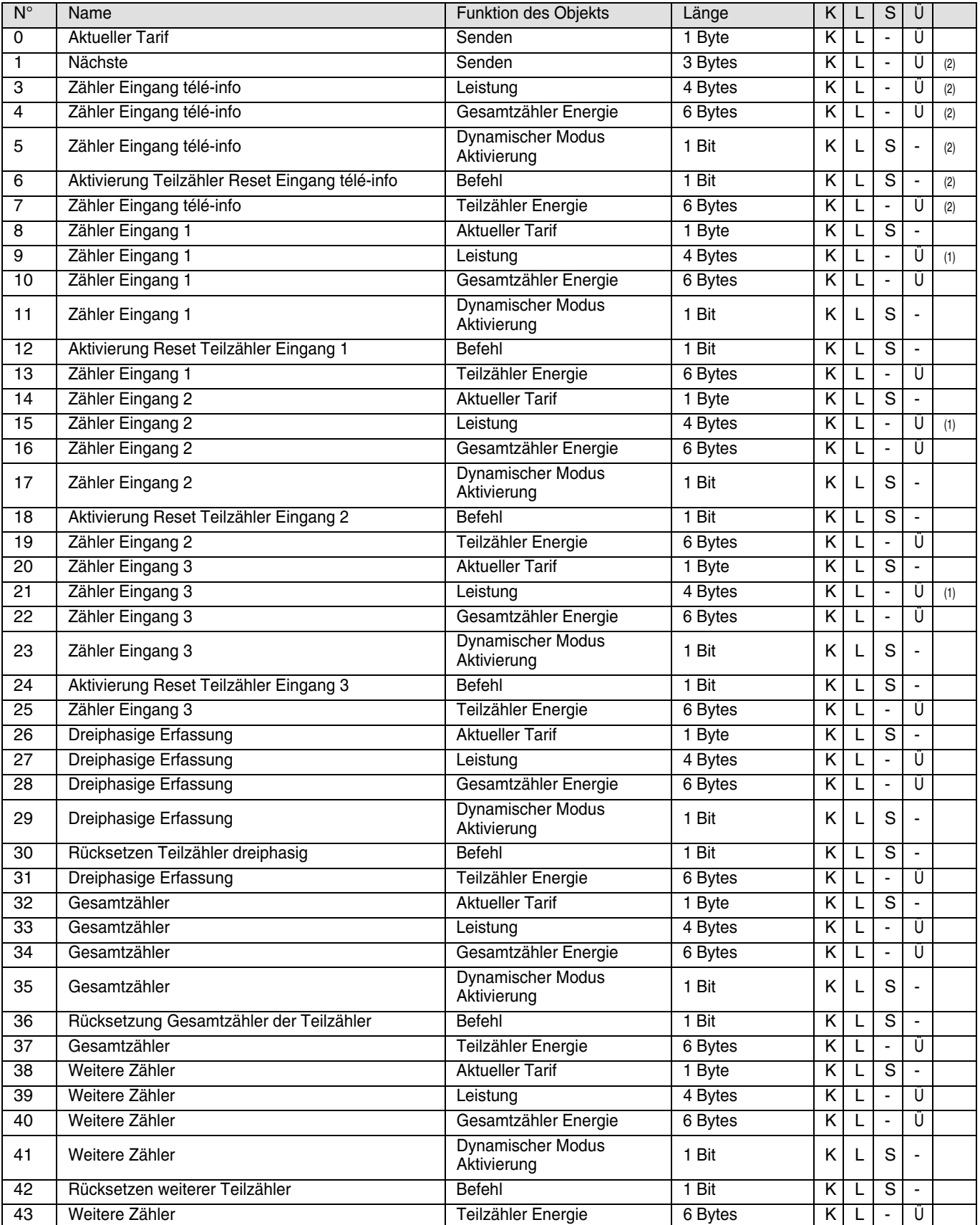

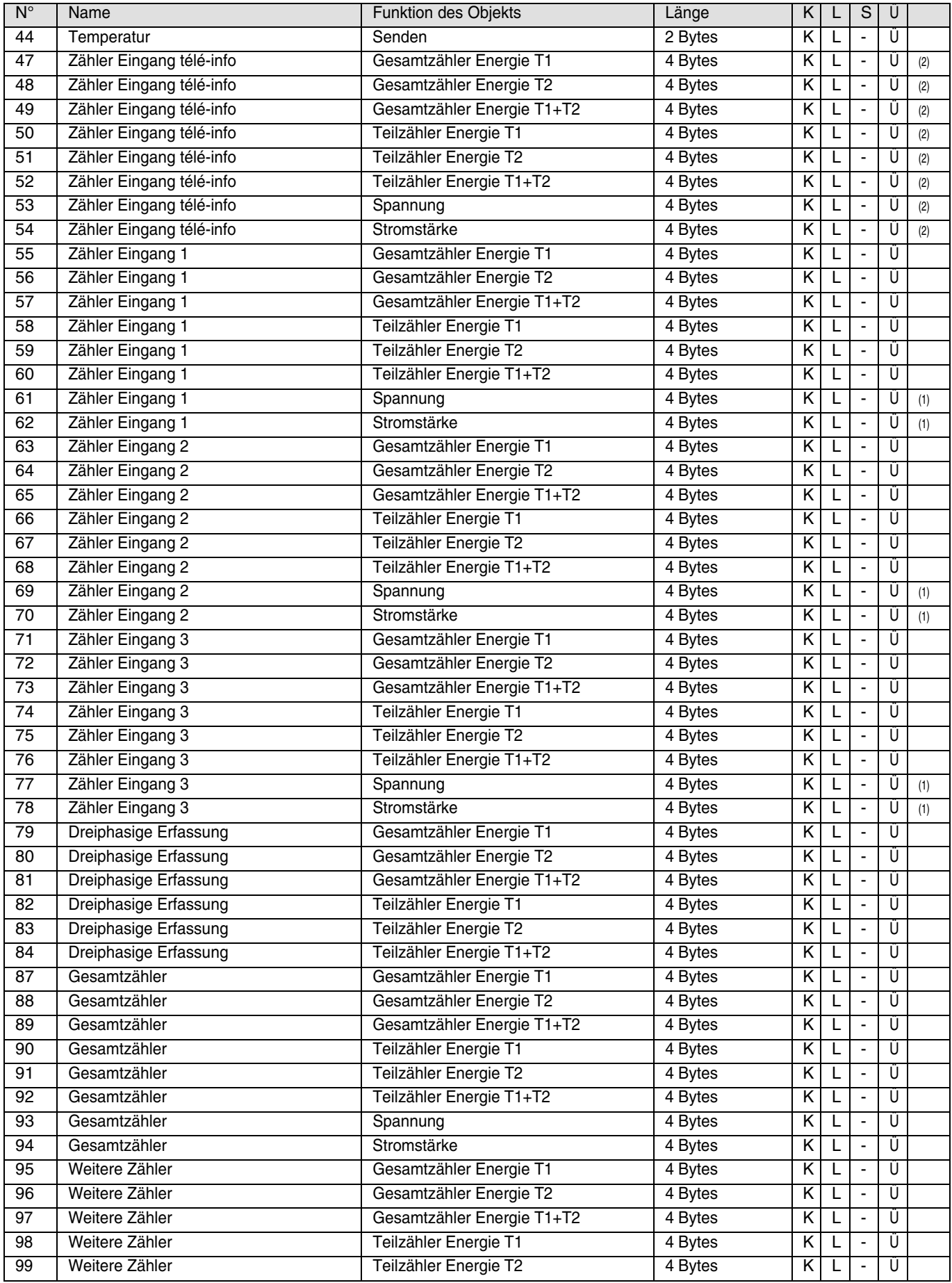

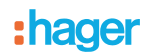

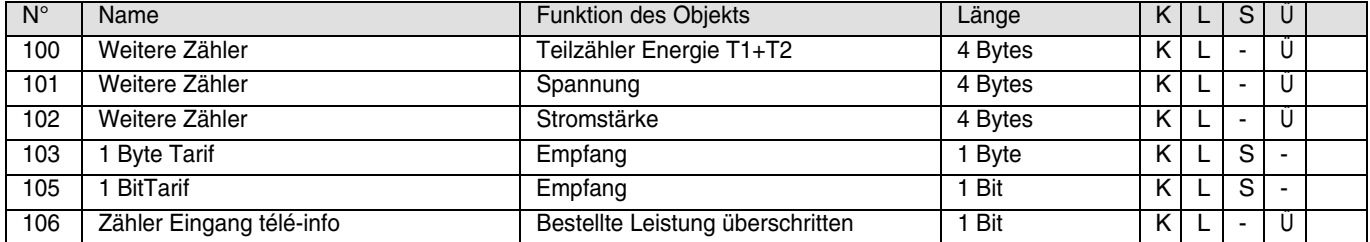

(1) Diese Objekte werden ebenfalls für die dreiphasige Zählerfunktion verwendet.

(2) Nur für Frankreich.

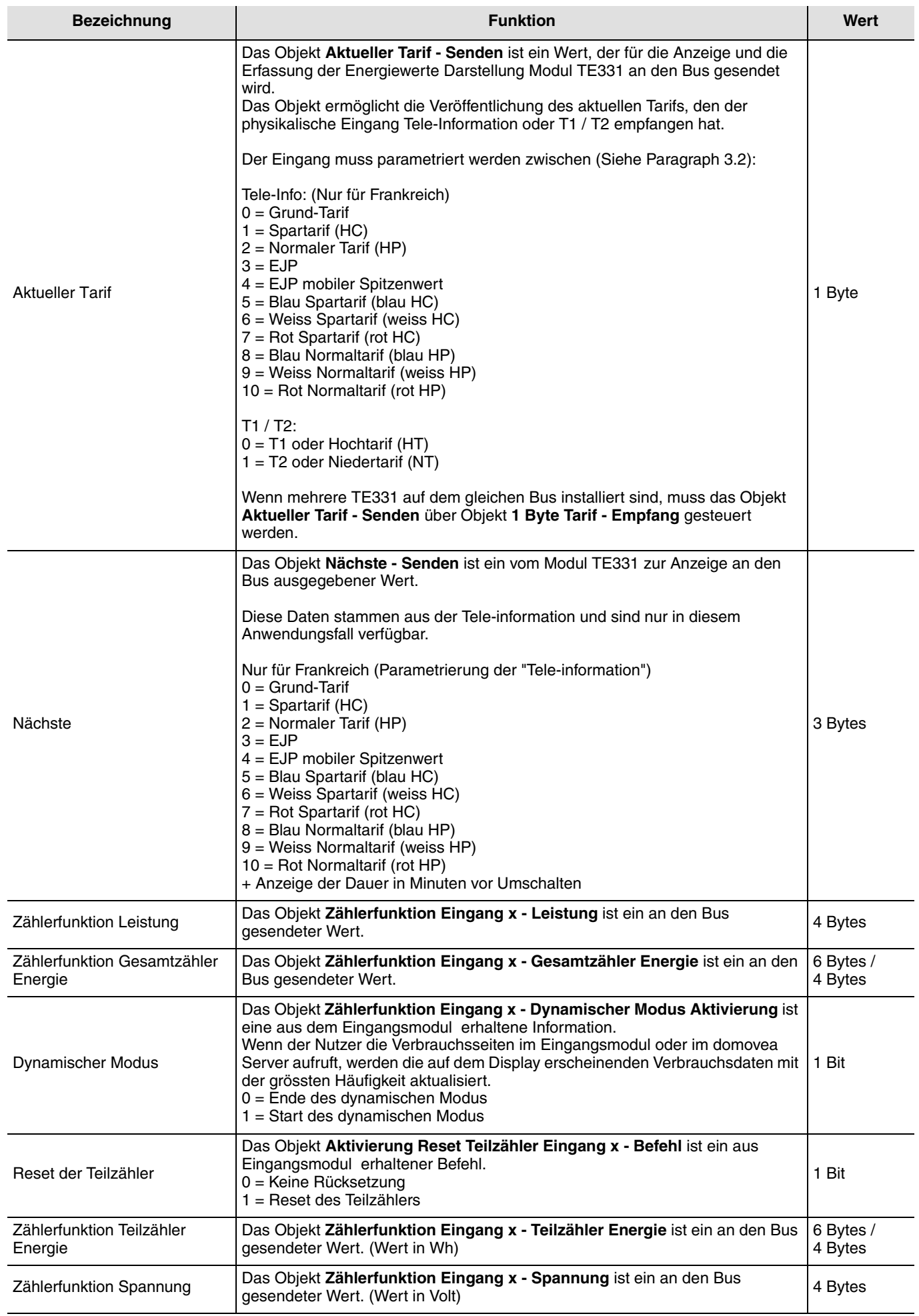

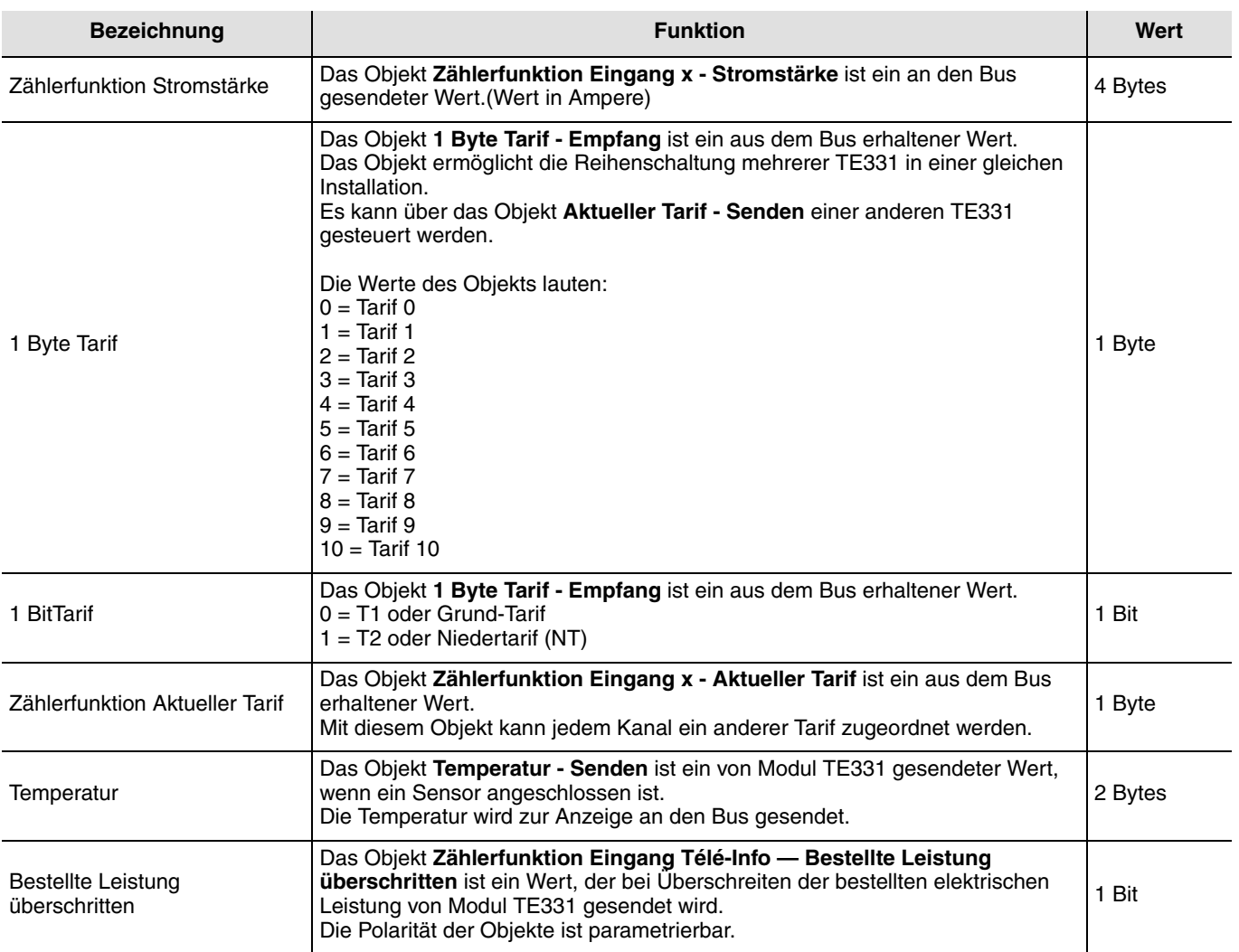

## <span id="page-18-0"></span>**3.2 Allgemeine Parameter**

### ➜ Parametereinstellungen

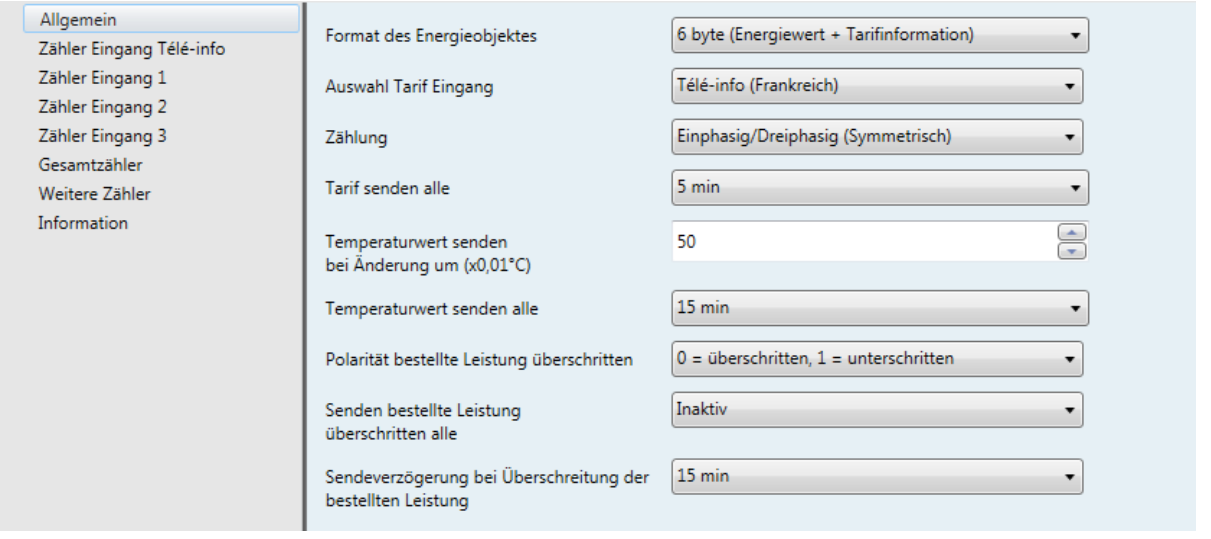

### **→ Parameter**

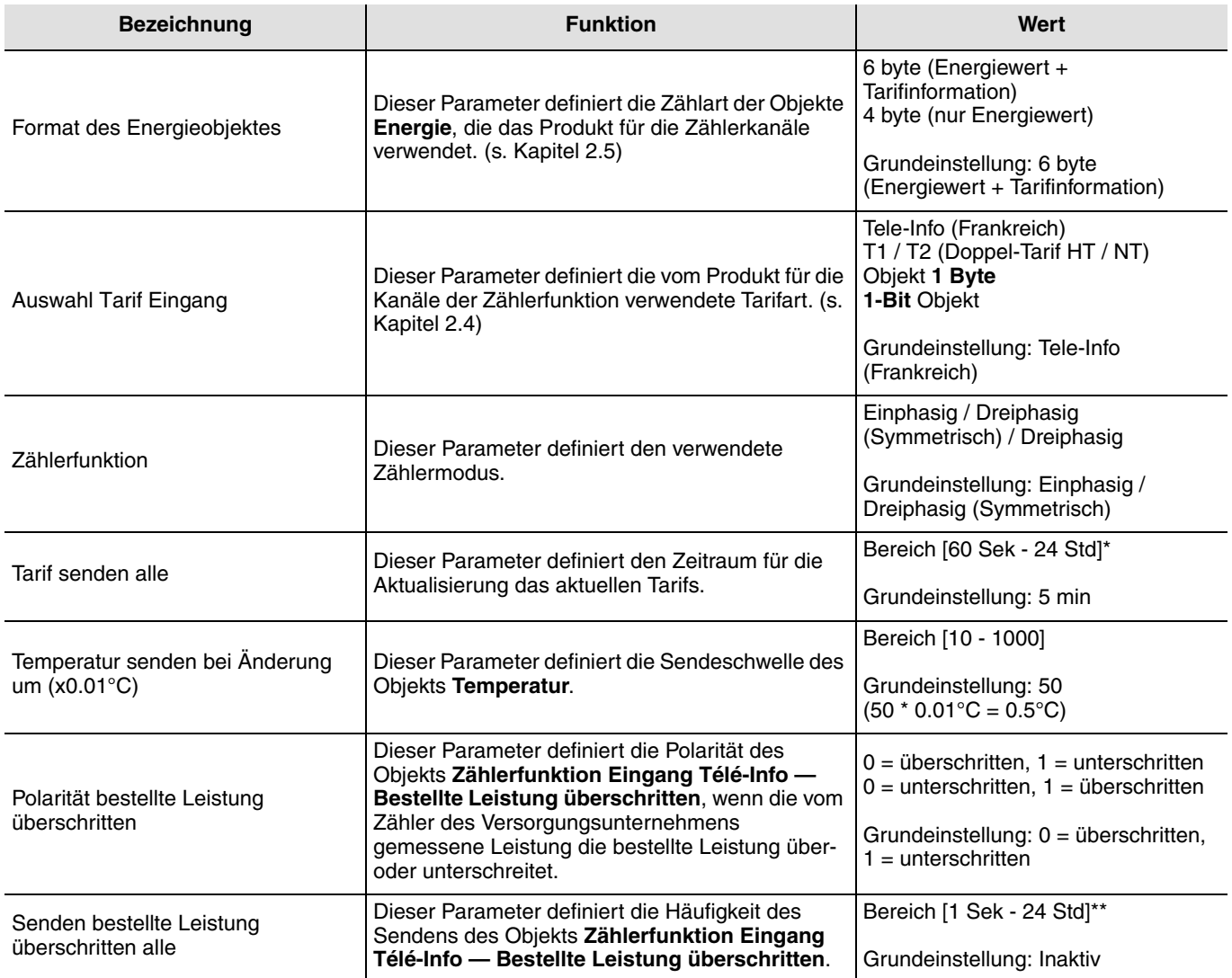

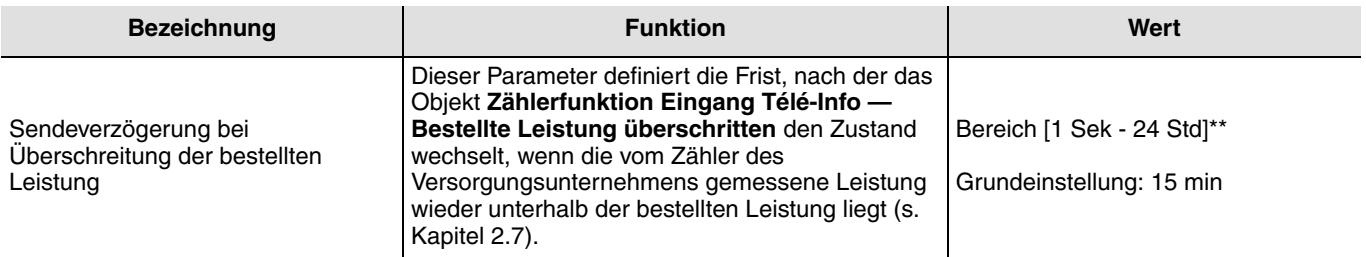

\* Einstellbereich [60 Sek - 24 Std]

Inaktiv, 60 s, 1 min 15 s, 1 min 30 s, 2 min, 2 min 30 s, 3 min, 5 min, 15 min, 20 min, 30 min, 1 h, 2 h, 3 h, 5 h, 12 h, 24 h.

\*\* Einstellbereich [1 Sek - 24 Std]

Inaktiv, 1 s, 2 s, 3 s, 5 s, 10 s, 15 s, 20 s, 30 s, 45 s, 60 s, 1 min 15 s, 1 min 30 s, 2 min, 2 min 30 s, 3 min, 5 min, 15 min, 20 min, 30 min, 1 h, 2 h, 3 h, 5 h, 12 h, 24 h.

#### Wenn der Wert von Parameter **Auswahl Tarif Eingang** gleich **T1 / T2 Doppel-Tarif HT / NT** oder **1-Bit Objekt** ist, erscheinen die folgenden zusätzlichen Parameter:

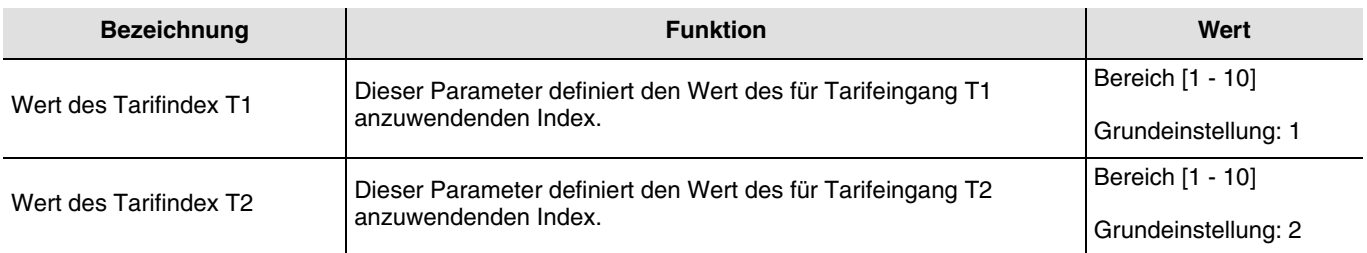

Der Wert des Tarifindex ist dem gewählten Tarif oder Land anzupassen.

Hinweis: Objekt **Tarif** unter ETS:

- Mit dem Objekt **Tarif** kann dem Energiezähler ein Index zugeordnet werden,
- Es ist zwischen einem Objekt **Tarif** für das Produkt und für jeden Kanal der Zählerfunktion zu unterscheiden.

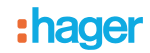

■ Tarif für das Produkt: der gewählte Tarif wird allen Kanälen zugeordnet.

Es gibt 4 Zustände:

- Tele-Info (Nur für Frankreich) (Grundeinstellung): Nur in französischen Installationen vorhanden, die mit einem elektronischen Stromzähler ausgestattet sind,
- T1 / T2 (Doppel-Tarif HT / NT): In allen Installationen vorhanden, die über einen Zähler mit kompatiblem Tarifausgang verfügen T1 = 0 V, T2 = 230 V  $\pm$  15%,
- Objekt **1 Byte**: In Installationen vorhanden, die über einen externen Tarif im Format 1 Byte verfügen, der über den KNX-Bus übermittelt wird,
- **1-Bit** Objekt: In Installationen vorhanden, die über einen externen Tarif im Format 1 Bit verfügen, der an den KNX- Bus übermittelt wird.

Durch Auswahl des Zustands "Tele-info" oder "T1 / T2", sendet der Messwertgeber den Tarif an den KNX- Bus. Im gegenteiligen Fall erhält er den Tarif aus einer externen Vorrichtung via KNX- Bus.

Bei einer Einstellungsänderung (z. B. Übergang von "Tele-Info" zu Objekt 1 Byte) an einer bestehenden Verknüpfung löscht ETS das Objekt und die Verknüpfung.

Im Fenster erscheint die folgende Nachricht:

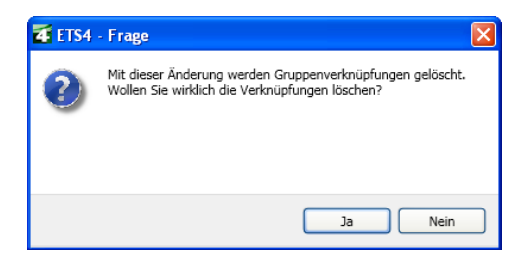

Bestätigen Sie Ihre Auswahl mit "ja". Die Verknüpfung anschliessend mit dem neuen Objekt erstellen.

■ Tarif für jeden Kanal: Der gewählte Tarif wird ausschliesslich dem jeweiligen Kanal zugeordnet.

Es gibt 3 Zustände:

- Nicht geändert (Defaultmäßig): Es wird der Tarif des Produkts verwendet,
- Nicht benutzt: Der Kanal verwendet keine Tarifrückmeldung. Die Energiewerte sind nicht in Tarifregister aufgeteilt,
- Objekt **Zählerfunktion aktueller Tarif**: Auf dem Kanal ist ein neues Objekt Tarif verfügbar. Es entspricht nicht dem Tarif für das Produkt. Es ermöglicht die Nutzung eines anderen Tarif-Zeitraums als den des Produkts.

Wenn mehrere Verknüpfungen für das Objekt **1 Byte Tarif - Empfang** hergestellt wurden, wird der zuletzt erhaltene Tarif berücksichtigt.

## <span id="page-21-0"></span>**3.3 Zähleingang**

## <span id="page-21-1"></span>**3.3.1 Zähler Eingang télé-info**

### ➜ Parametereinstellungen

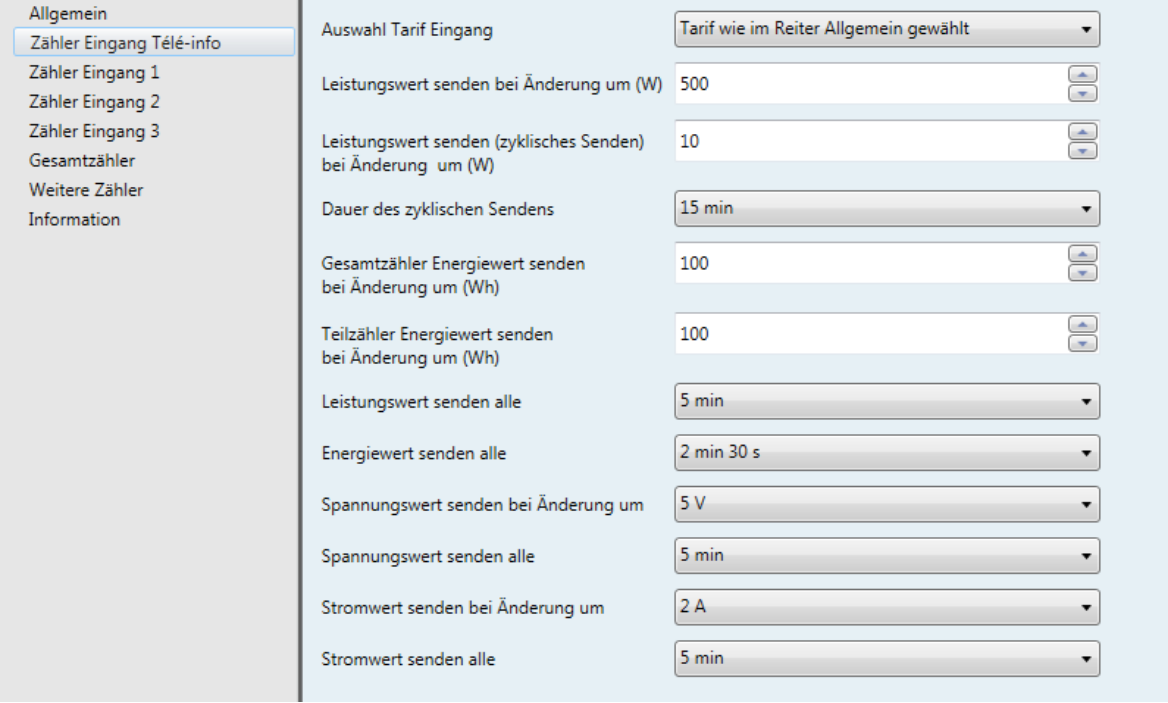

#### **→ Parameter**

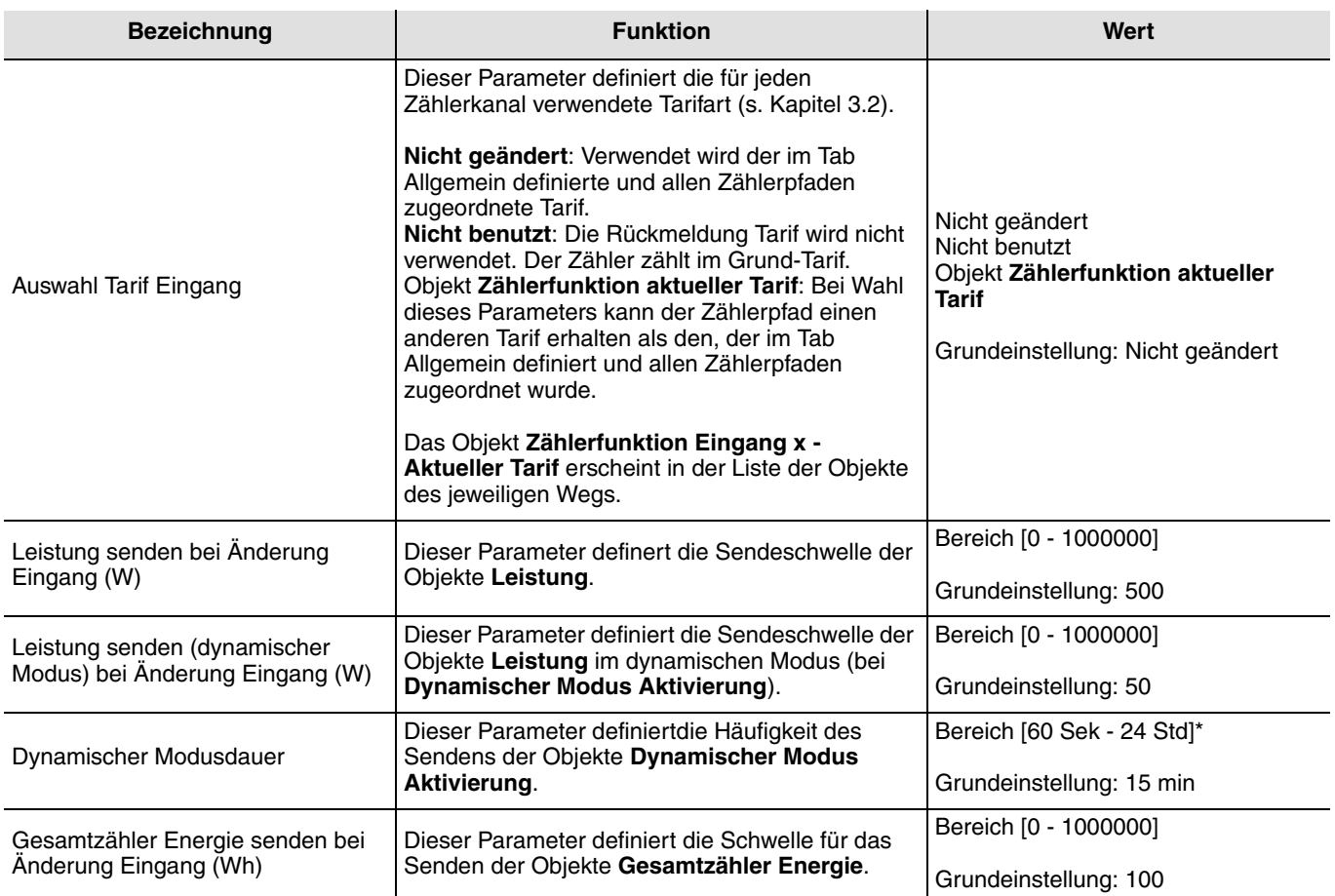

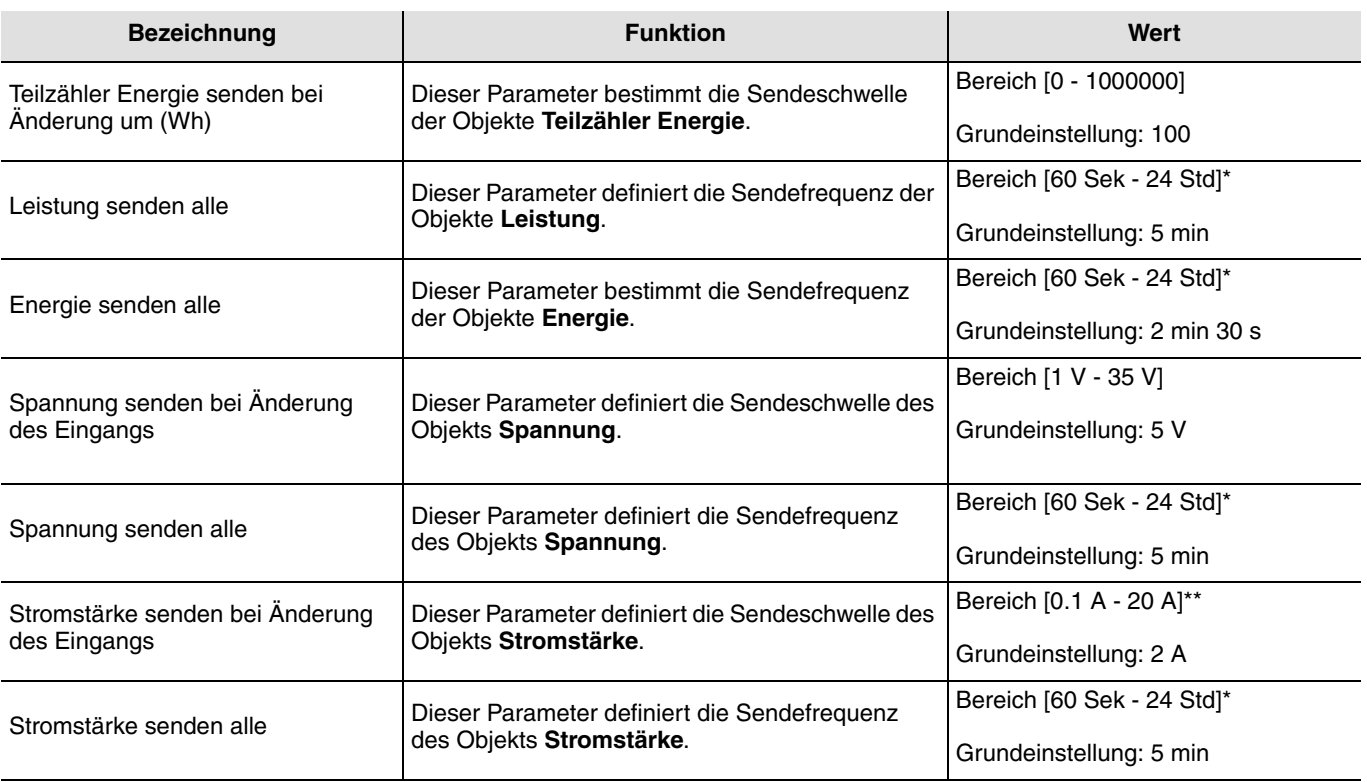

\* Einstellbereich [60 Sek - 24 Std]

Inaktiv, 60 s, 1 min 15 s, 1 min 30 s, 2 min, 2 min 30 s, 3 min, 5 min, 15 min, 20 min, 30 min, 1 h, 2 h, 3 h, 5 h, 12 h, 24 h. \*\* Einstellbereich [0.1 A - 20 A]

0.1 A, 0.5 A, 1 A, 2 A, 3 A, 4 A, 5 A, 6 A, 7 A, 8 A, 9 A, 10 A, 11 A, 12 A, 13 A, 14 A, 15 A, 16 A, 17 A, 18 A, 19 A, 20 A.

### <span id="page-23-0"></span>**3.3.2 Zählerfunktion Eingang 1 bis 3**

### ➜ Parametereinstellungen

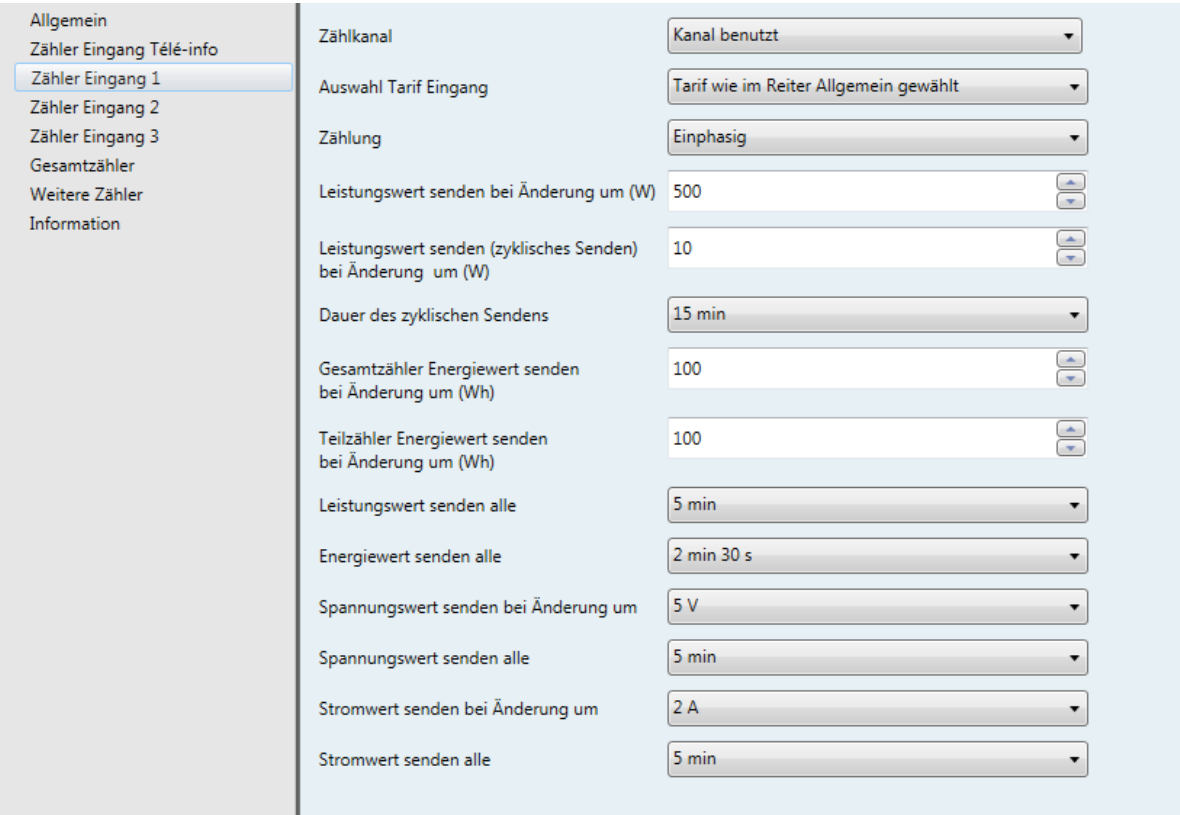

#### **→ Parameter**

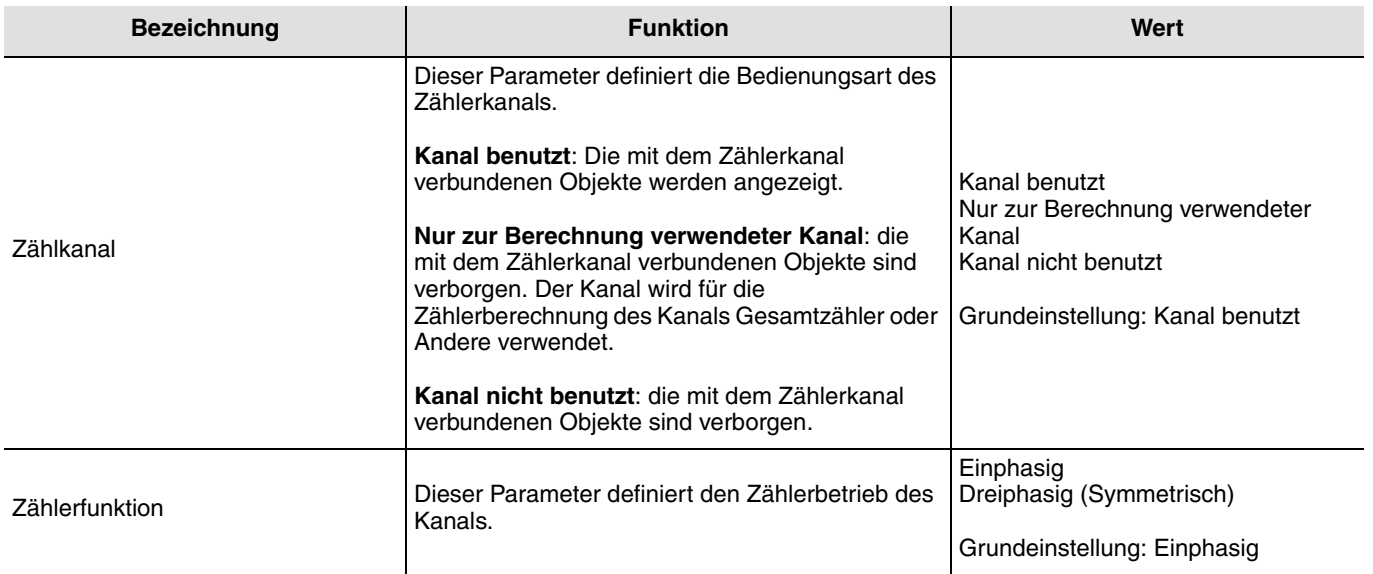

Die anderen Parameter sind mit dem Zählerkanal Télé-info identisch (s. Kapitel 3.6.1).

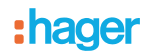

Die symmetrische Dreiphasenzählung besteht aus der Messung einer einzigen Phase. Für die Messung eines dreiphasigen Motors gilt, dass der Verbrauch der 3 Phasen identisch ist. Zum Erhalt der gewünschten Zählerfunktion reicht es aus, die verschiedenen gemessenen Elemente (Leistung, Energie, etc.) Mal 3 zu nehmen.

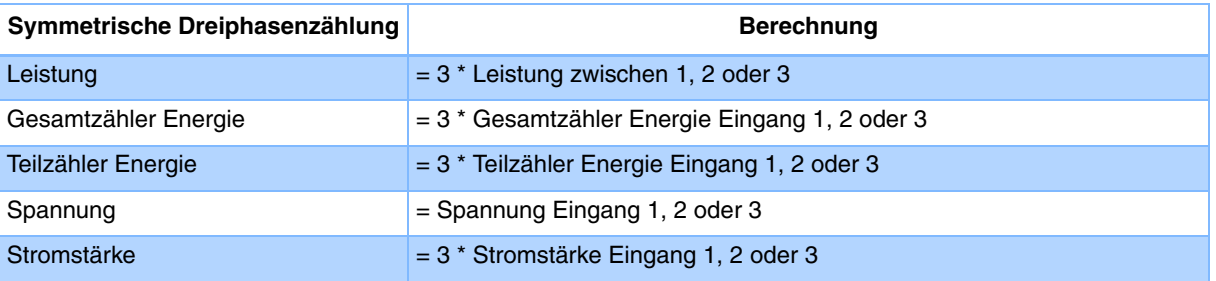

### <span id="page-25-0"></span>**3.3.3 Gesamtzähler**

#### ➜ Parametereinstellungen

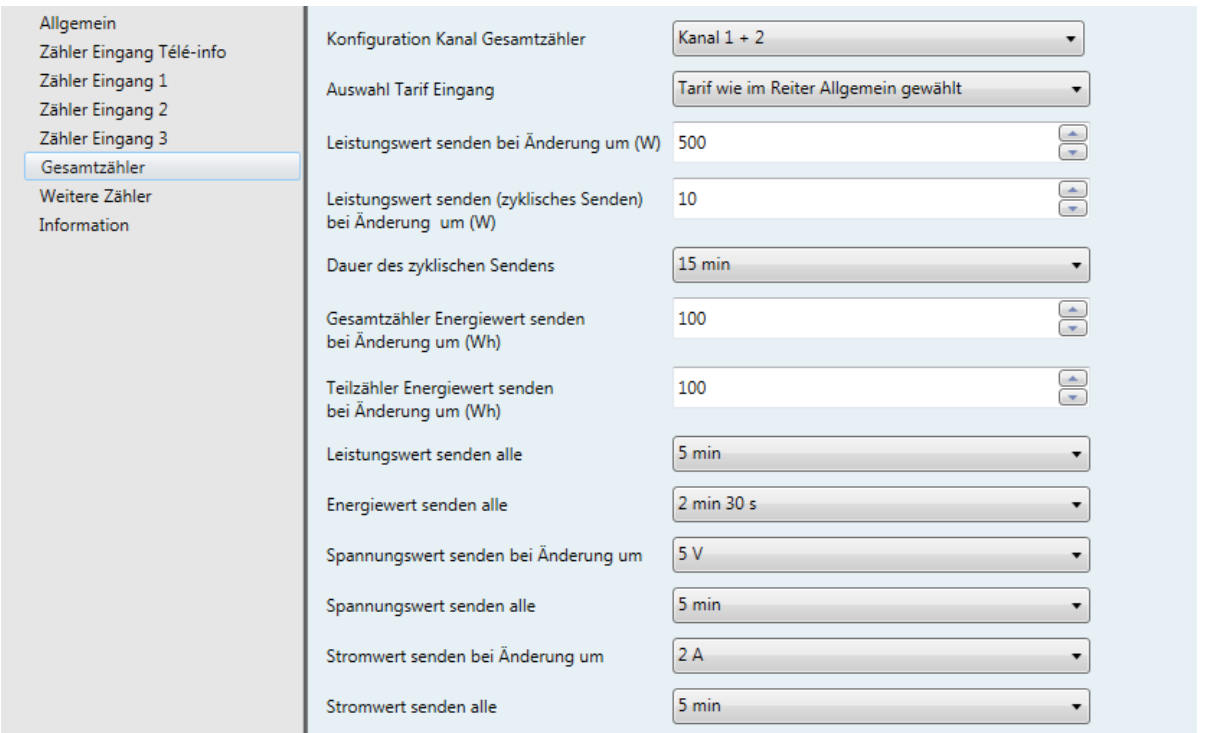

#### **→ Parameter**

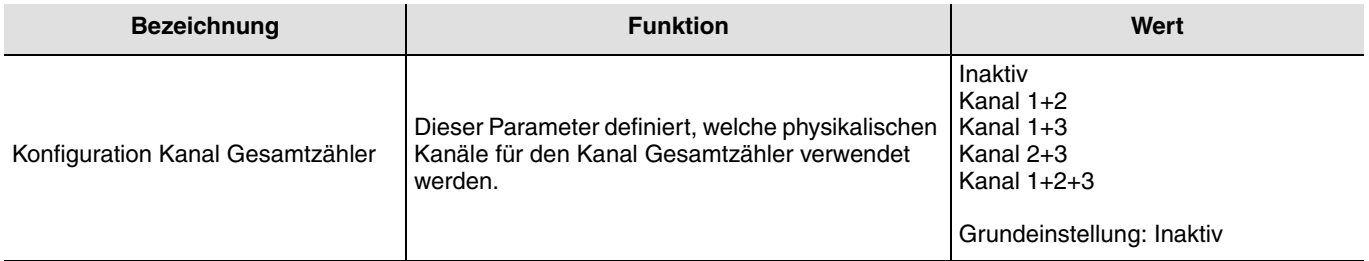

Die anderen Parameter sind mit dem Zählerkanal Télé-info identisch (s. Kapitel 3.6.1).

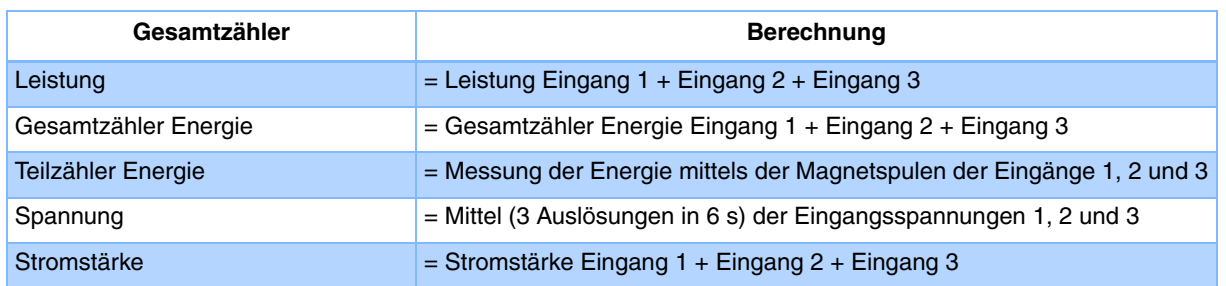

Der Teilzähler Energie beruht auf unabhängige Weise auf den 3 Verbrauchskanälen. Er entspricht nicht der Summe der Teilenergien der Eingänge 1, 2 und 3.

### <span id="page-26-0"></span>**3.3.4 Weitere Zähler**

#### **→ Parametereinstellungen**

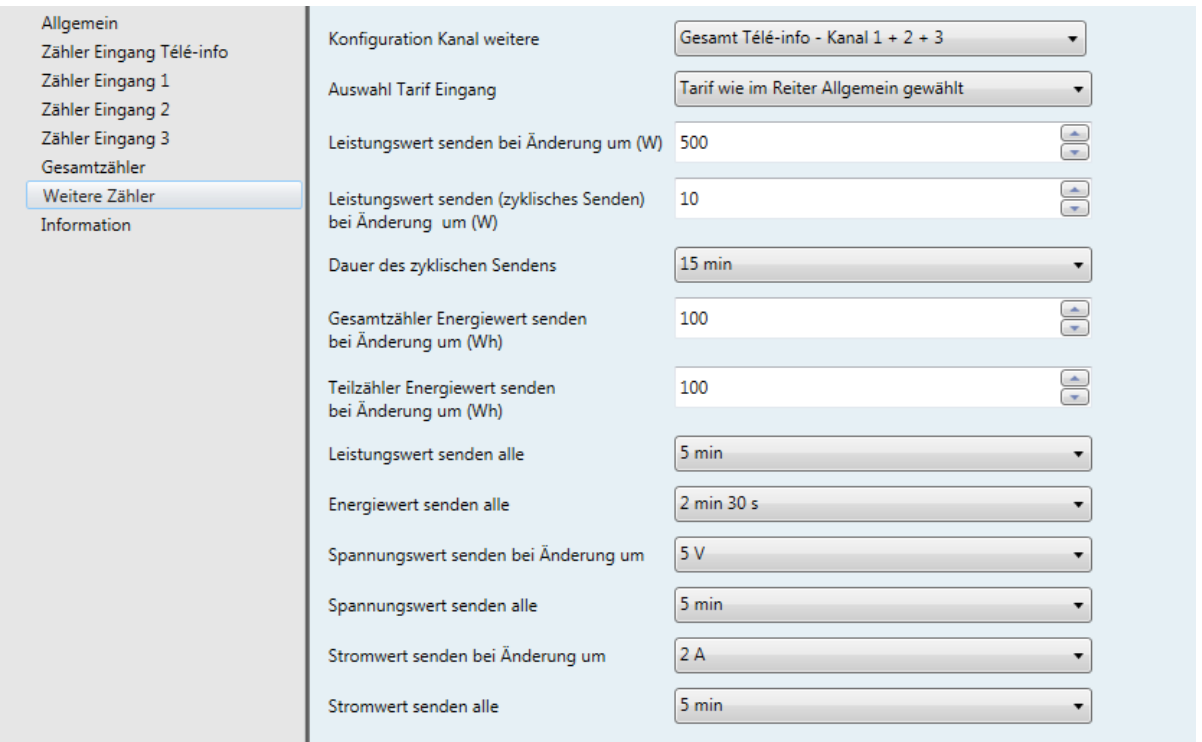

#### **→ Parameter**

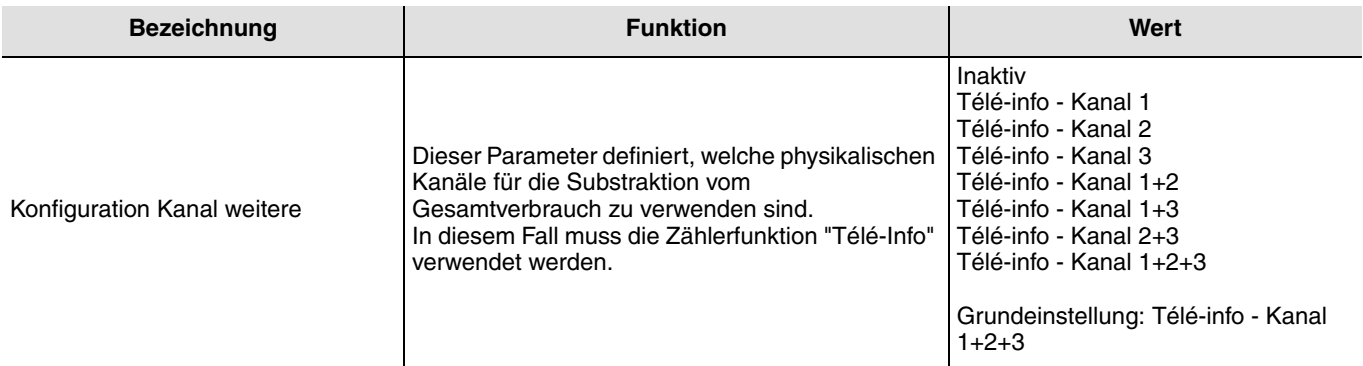

Die anderen Parameter sind mit dem Zählerkanal Télé-info identisch (s. Kapitel 3.6.1).

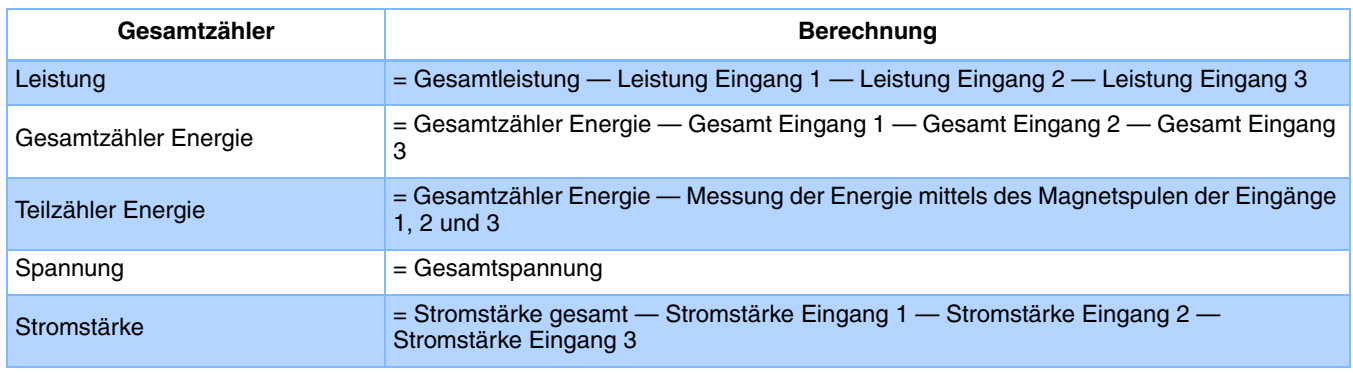

Der Zähler Teilenergie basiert auf unabhängige Weise auf der Gesamtsumme der 3 Verbrauchskanäle. Er entspricht nicht der Differenz der Gesamtsumme von Teilzähler Energie abzüglich der Eingänge 1, 2 und 3.

### <span id="page-27-0"></span>**3.3.5 Dreiphasige Zählung**

#### ➜ Parametereinstellungen

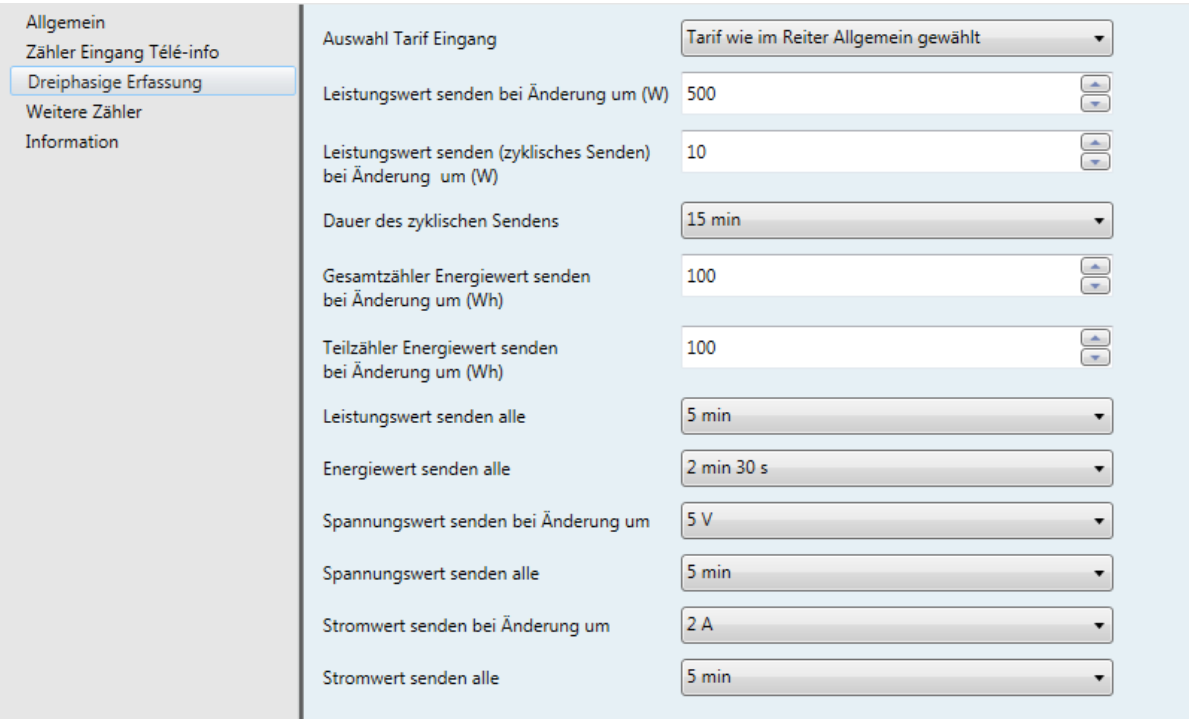

Die anderen Parameter sind mit dem Zählerkanal Télé-info identisch (s. Kapitel 3.6.1).

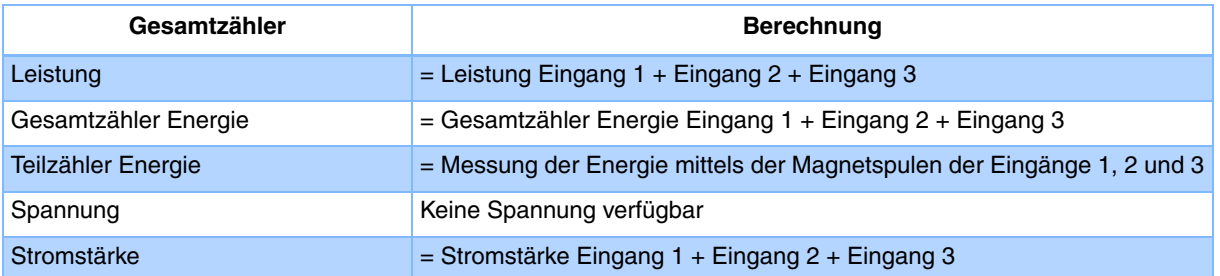

Der Teilzähler Energie beruht auf unabhängige Weise auf den 3 Verbrauchskanälen. Er entspricht nicht der Summe der Teilenergien der Eingänge 1, 2 und 3.

## **4. Konfiguration und Verwendung mit domovea**

Der domovea Konfigurator besitzt ein Gerät vom Typ "Energieverwaltung" für den Stromzähler.

Verfügbare Funktionen:

- **Momentane elektrische Leistung**: Zur Anzeige des Werts der verbrauchten elektrischen Leistung (in W).
- **Messwert der elektrischen Energie**: Zur Anzeige des Werts der verbrauchten elektrischen Energie (in kWh).
- **Tarifanzeige**: Zur Anzeige des aktuell benutzten Tarifs.
- **Auslesen der Messdaten**: Zur Zwangssteuerung des Sendemodus des Werts der elektrischen Leistung für eine schnellere Aktualisierung des Werts. Die Aktivierung gilt für die in ETS parametrierte Dauer.

### **4.1 Gerät hinzufügen**

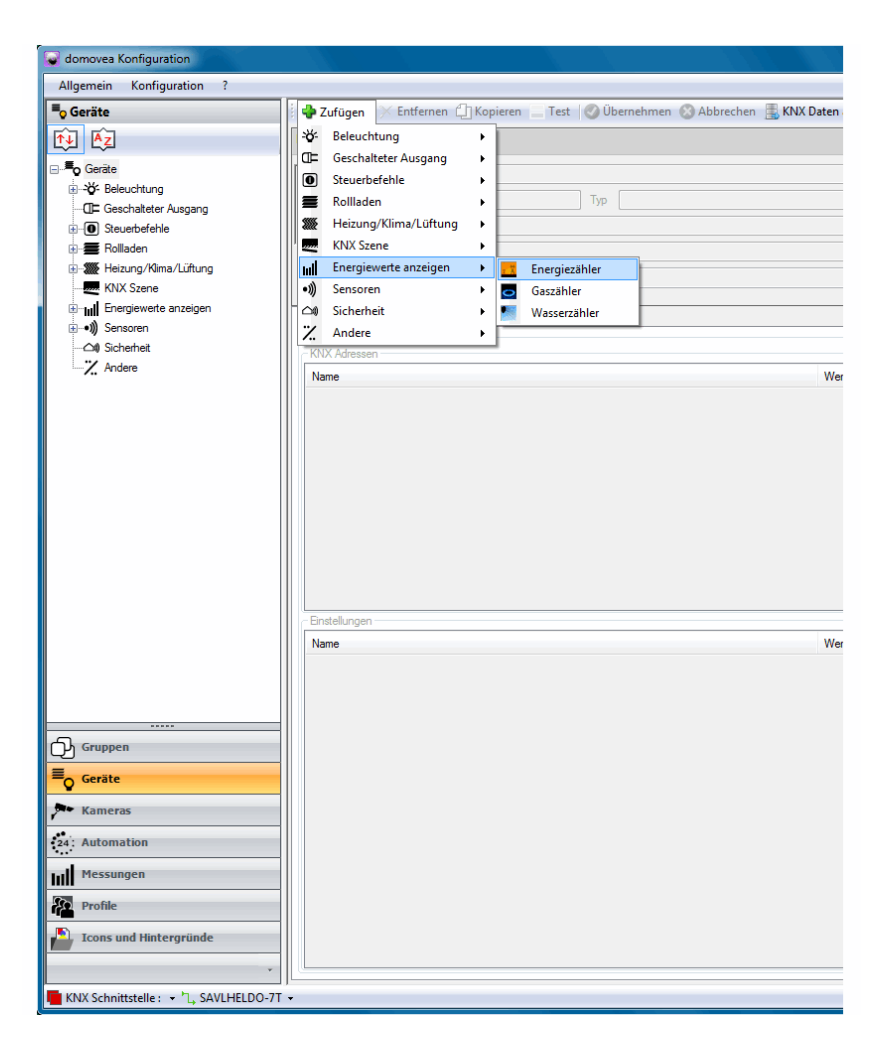

Weitere Einzelheiten entnehmen Sie bitte dem Dokument **Energie** des domovea Systems.

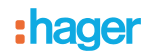

### <span id="page-29-0"></span>**4.2 Tarifwahl unter domovea**

Domovea ermöglicht die Bestimmung des Tarifs entsprechend des abgeschlossenen Vertrags. Klicken Sie zu diesem Zweck auf die Registerkarte "Messungen" des Geräts und dann auf "Verträge".

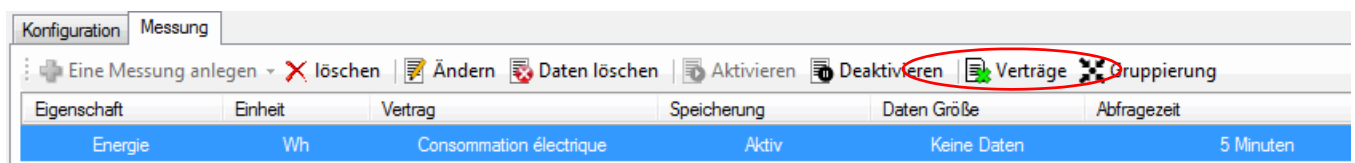

Wählen Sie Ihren Vertrag aus, indem Sie auf "Bitte einen Vertrag auswählen" klicken.

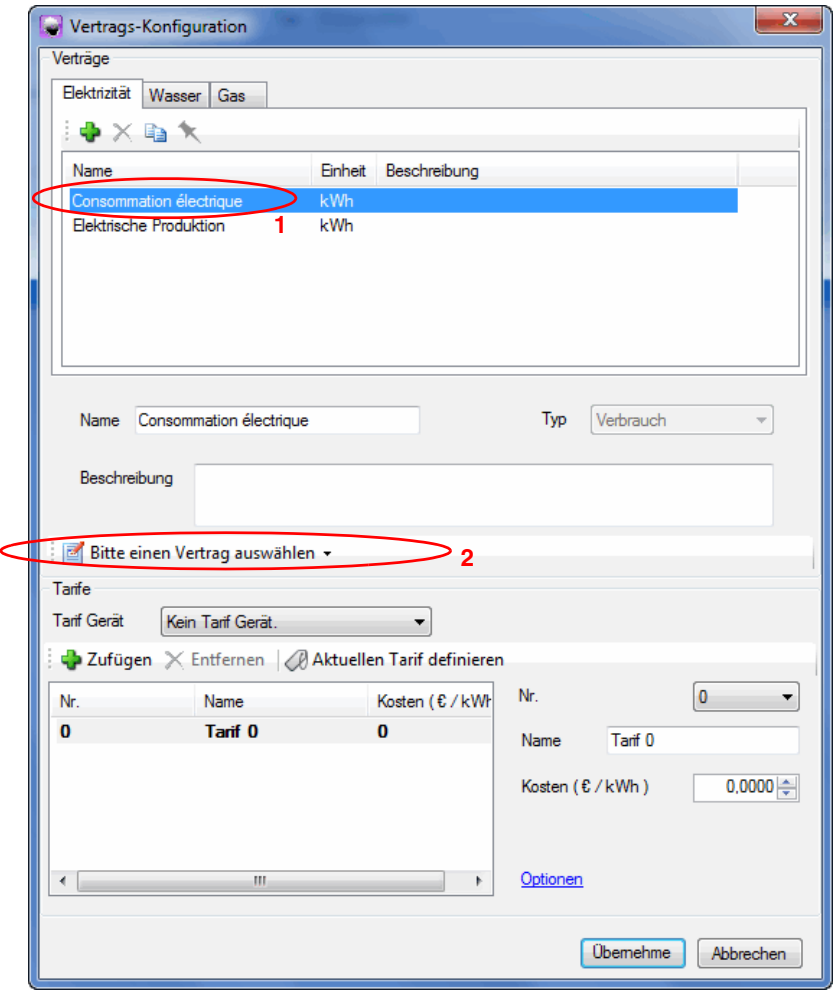

Domovea verfügt über nach Ländern (Frankreich oder Deutschland) geordnete Tarifmodelle und über ein benutzerdefiniertes Modell (parametrierbar).

Weitere Einzelheiten entnehmen Sie bitte dem Dokument **Energie** des domovea Systems.

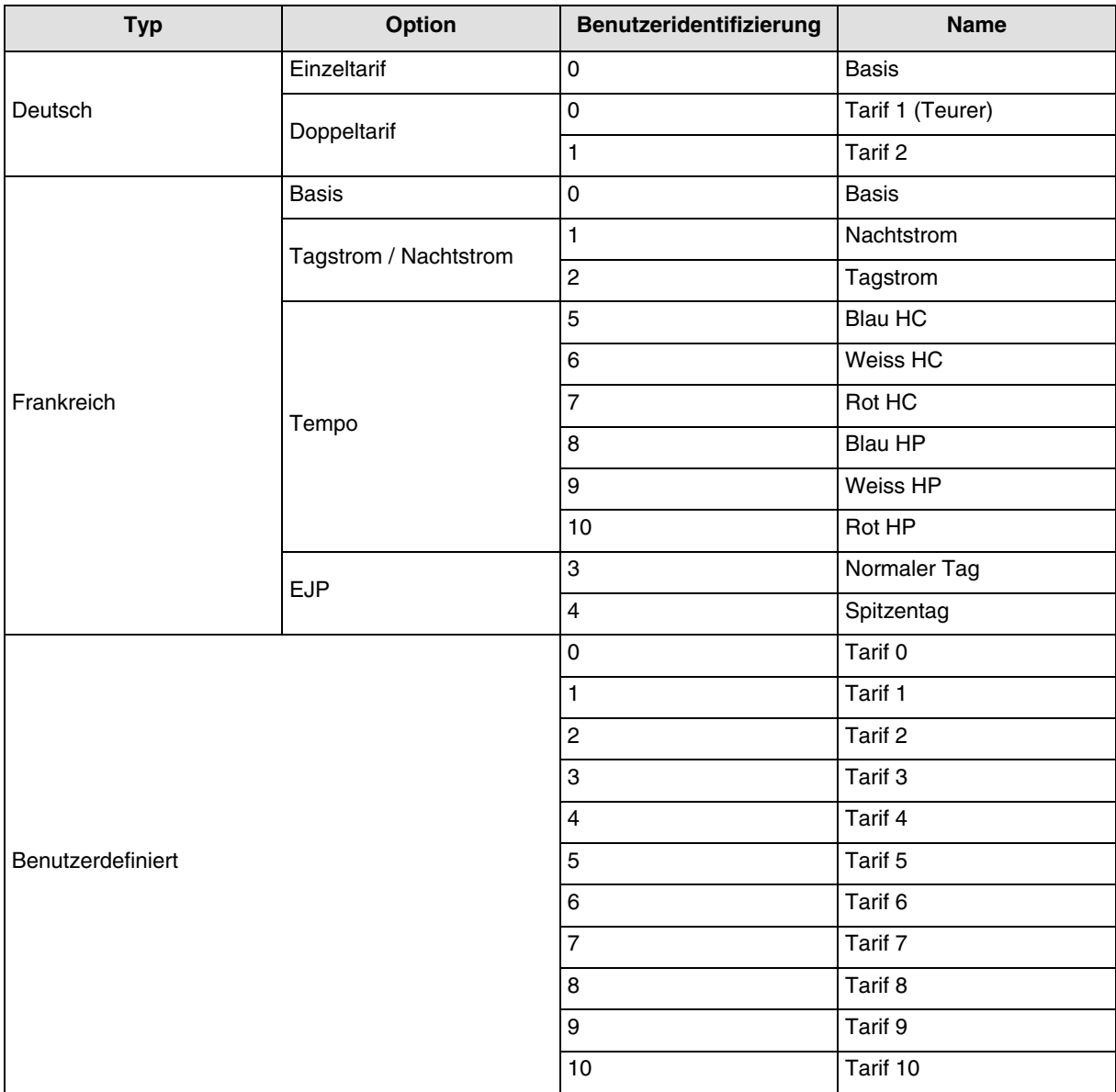

Der Preis jedes Tarifs ist parametrierbar.

#### **Beispiel für**:

- **Frankreich**: Verwendung des Eingangs "Tele-Info"
	- Klicken Sie auf "Bitte einen Vertrag auswählen", dann auf "Frankreich", dann auf "EDF",
	- Wählen Sie eine Tarifoption aus "Base", "Heures pleines / Heures creuses", "Tempo" oder "EJP".
- **Frankreich**: Verwendung des Eingangs T1 / T2 ohne "Tele-Info"
	- **Den benutzerdefinierten Tarif verwenden**:
		- Klicken Sie auf "Bitte einen Vertrag auswählen", dann auf "Benutzer Vorlage",
		- Wählen Sie als Namen des Tarifs 0 Hochtarif,
		- Wählen Sie als Namen des Tarifs 1 Niedertarif,
		- Löschen Sie die Tarife 2 bis 10, die in diesem Fall nicht verwendet werden.
- **Deutschland**: Verwendung von Eingang T1 / T2
	- Klicken Sie auf "Bitte einen Vertrag auswählen", dann auf "Deutschland",
	- Wählen Sie die Tarifoption "Einzeltarif" oder "Doppeltarif".
- **Andere Länder: Verwendung des benutzerdefinierten Tarifs**
	- Klicken Sie auf "Bitte einen Vertrag auswählen", dann auf "Benutzer Vorlage",
	- Legen Sie die Tarifoption entsprechend Ihrer Anlage fest, indem Sie die Tarife 0 bis 10 konfigurieren.

# <span id="page-31-0"></span>**5. Technische Merkmale**

## <span id="page-31-1"></span>**5.1 Anlage**

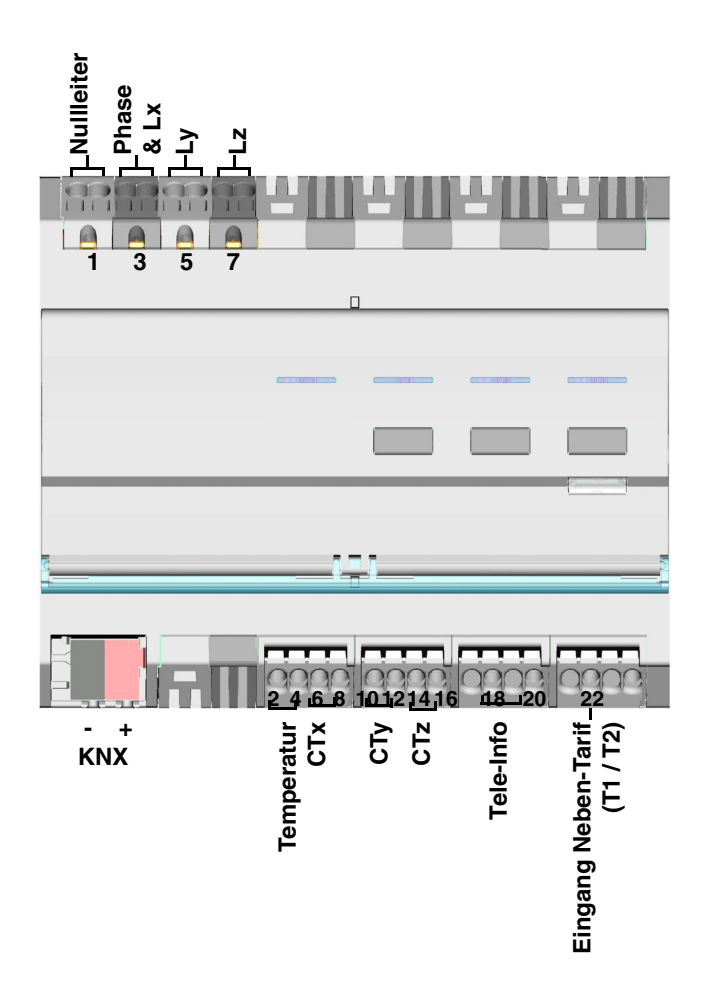

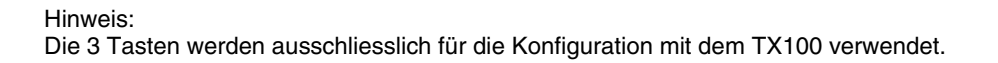

## **5.2 Bedeutung der LEDs**

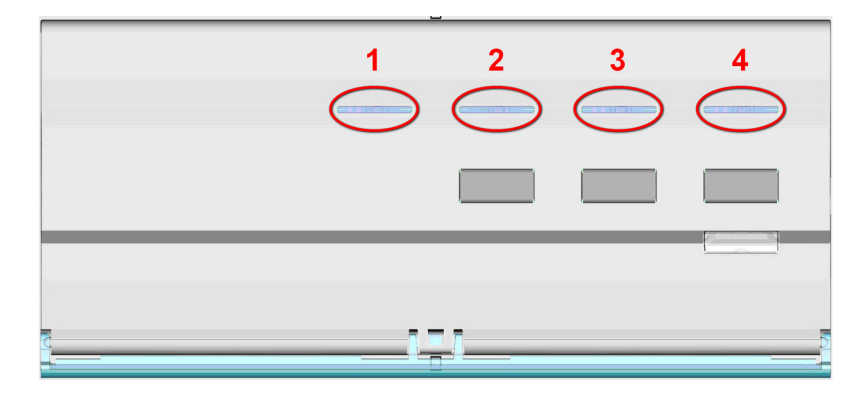

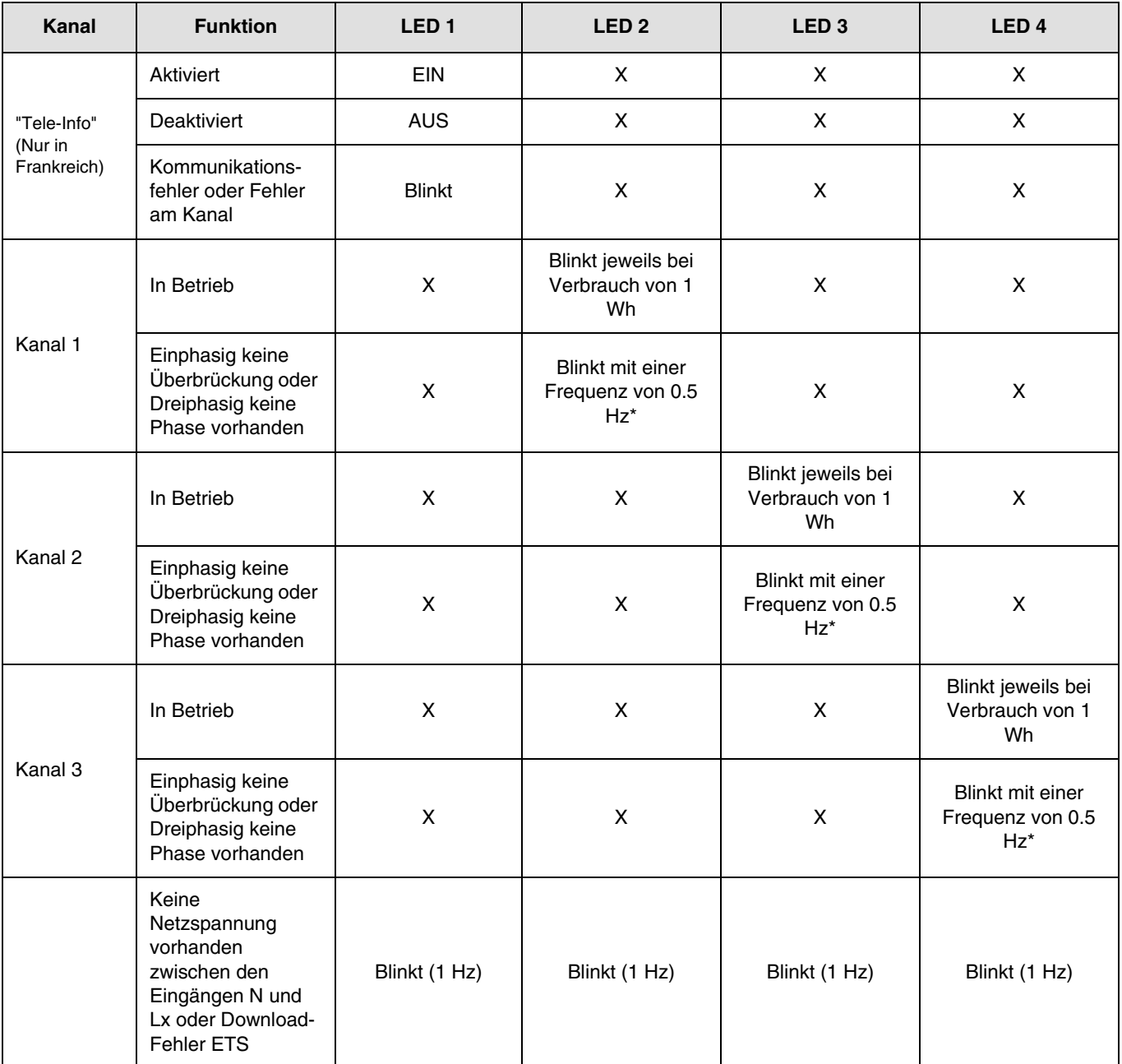

\* 0.5 Hz entsprechen 1 s LED EIN und 1 s LED AUS.

Hinweis:

Die Anzeige von Vorhandensein oder Fehlen eines Verkabelungsfehlers kann bis zu einer Minute dauern.

Wenn ein Kanal - zum Beispiel ein symmetrischer dreiphasiger Kanal - kofiguriert wird, blinkt die LED dreimal schneller, weil der Verbrauch dreimal höher ist.

### <span id="page-33-0"></span>**5.3 Unterbrechung und Wiederkehr der Stromversorgung**

Für den Betrieb des Messwertgebers muss die Netzspannung anliegen und der KNX- Bus mit Strom versorgt werden.

Fehler am Netzanschluss: Nach 60 s fallen die Daten für Energie, Stromstärke, Spannung und Leistung auf 0 und werden weiterhin im eingestellten Intervall an den Bus gesendet. Nach Wiederkehr der Netzversorgung werden die Daten erneut normal übertragen.

Fehler KNX- Bus oder Fehler Netzanschluss + KNX- Bus: Der Messwertgeber ist nicht Betriebsbereit. Es werden keine Daten erfasst und übertragen. Nach Wiederkehr der Bus-Verbindung und der Stromversorgung vergehen einige Minuten, bis das System wieder startet und die Daten normal überträgt.

Hinweis: Für die Adressierung oder die Konfiguration muss lediglich der KNX-Bus mit Strom versorgt sein.

### <span id="page-33-1"></span>**5.4 Anschluss der Magnetspulen entsprechend der Anzahl der Phasen**

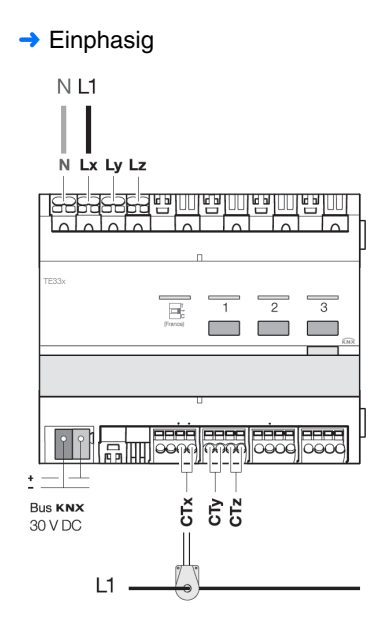

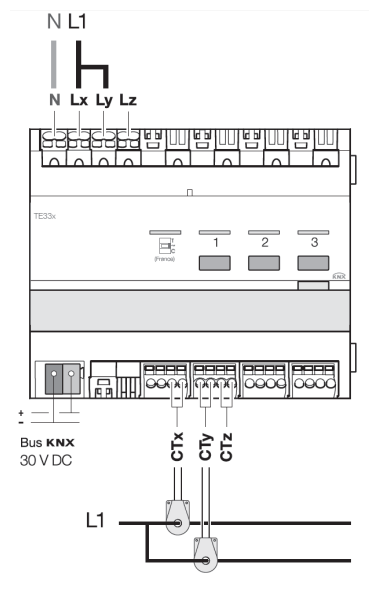

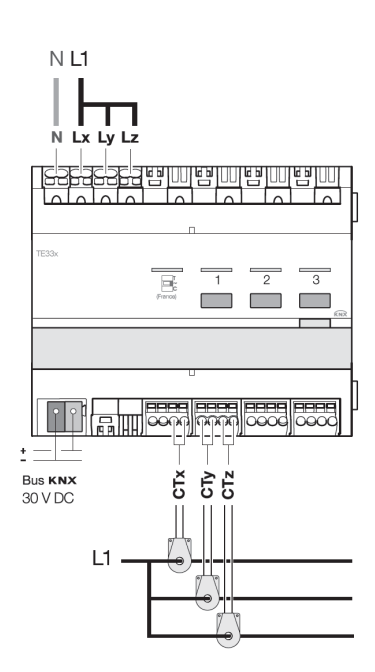

**→ Dreiphasig** 

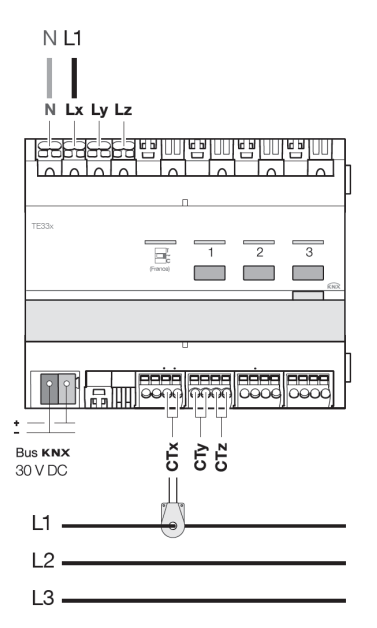

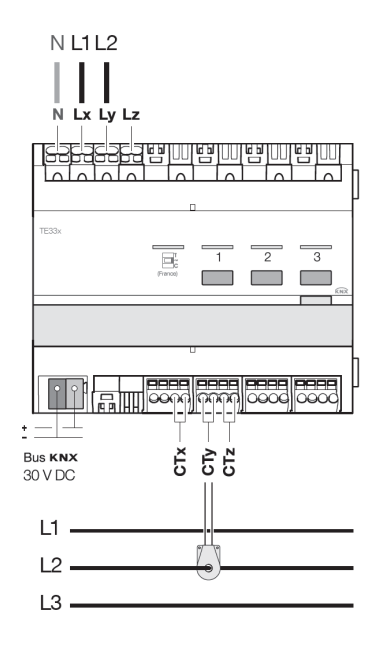

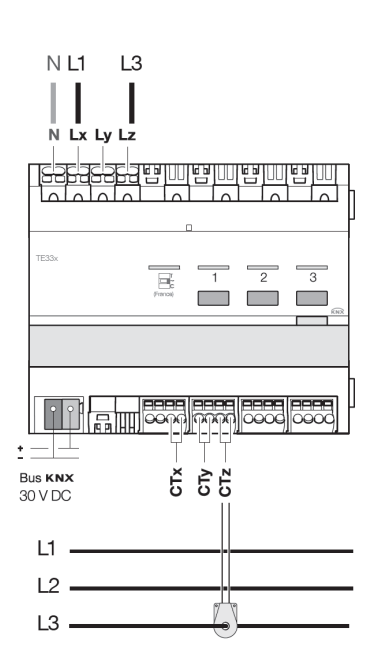

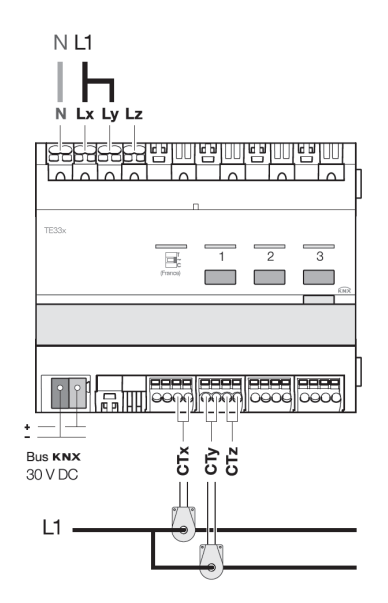

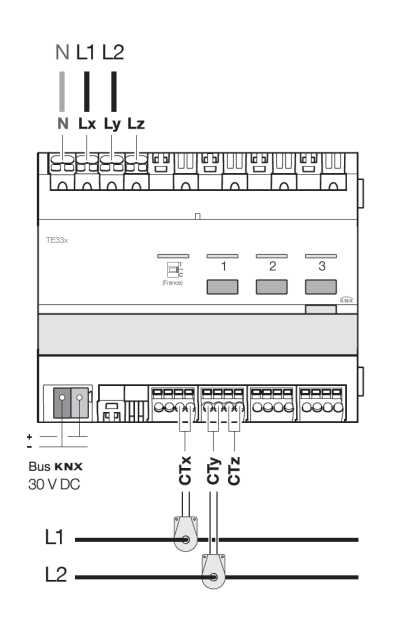

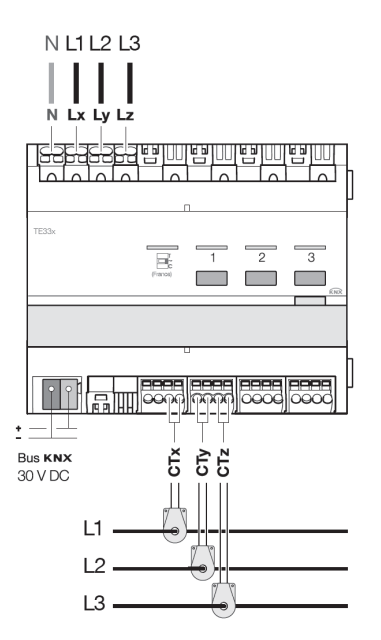

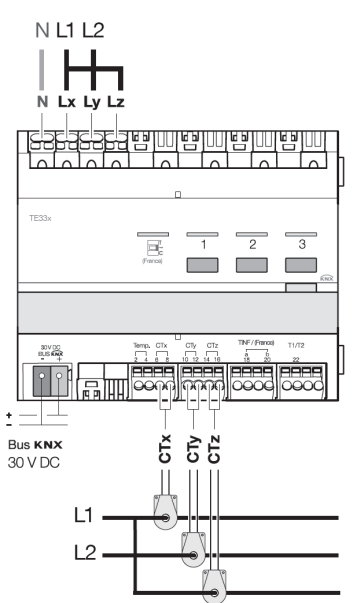

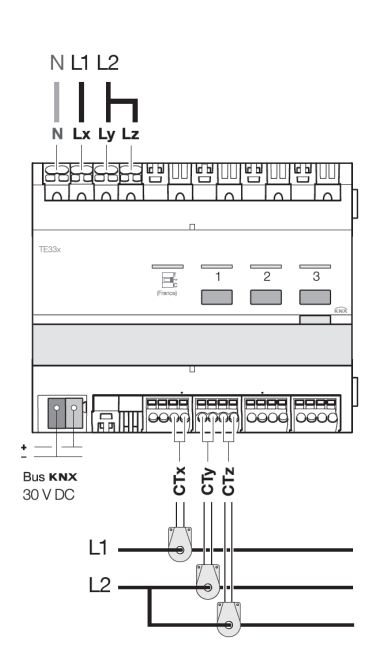

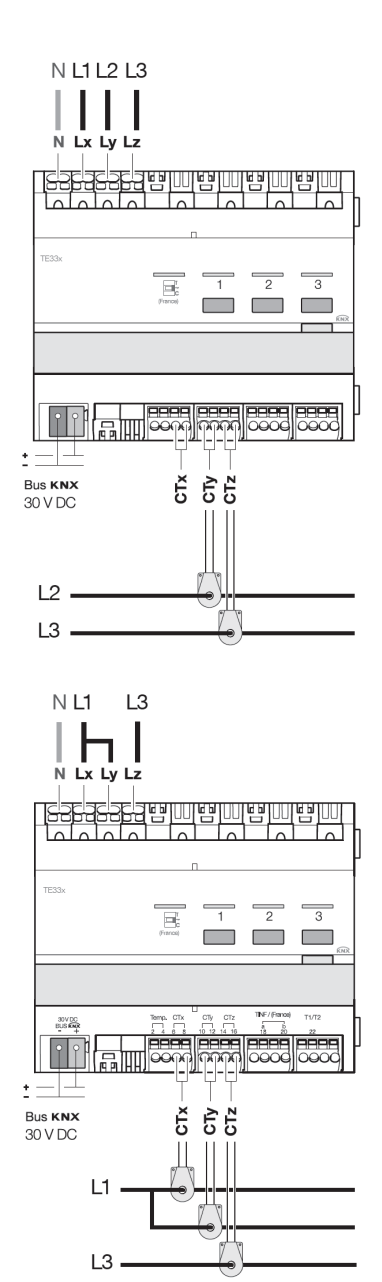

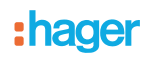

## <span id="page-35-0"></span>**6. Kenndaten**

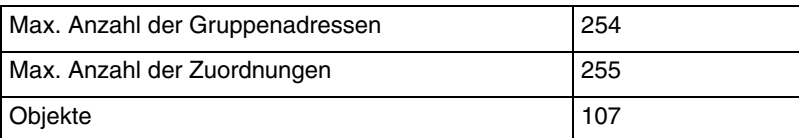

## <span id="page-35-1"></span>**7. Physikalische Adressierung**

Zur physikalischen Adressierung bzw. um zu überprüfen, ob der Bus anliegt, Leuchttaster über dem Beschriftungsfeld oben rechts am Gerät drücken.

Programmier LED EIN = Bus liegt an und das Gerät ist im Programmiermodus.

Das Gerät bleibt im Programmiermodus bis die physikalische Adresse über ETS gesendet wurde. Eine erneute Betätigung dient zum Verlassen des Programmiermodus.

- $\odot$ Hager Vertriebsgesellschaft mbH & Co. KG Zum Gunterstal D-66440 Blieskastel http://www.hagergroup.de Tel.: 0049 (0)1 83/3 23 23 28
- Hager Electro GesmbH Dieselgasse 3 A-2333 Leopoldsdorf www.hagergroup.at Tel.: 0043 (0)2235/44 600
- Hager AG  $\bigoplus$ Sedelstrasse 2 6021 Emmenbrücke http://www.hager.ch Tel.: +41 (0)41 269 90 00